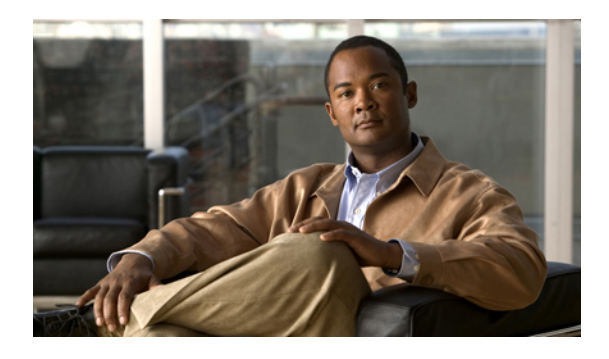

# **IGMP Commands on Cisco ASR 9000 Series Router**

This chapter describes the commands used to configure and monitor IPv4 multicast protocol on Cisco ASR 9000 Series Routers .

The commands in this chapter apply to the Internet Group Management Protocol (IGMP), versions 1, 2, and 3.

For detailed information about multicast routing concepts, configuration tasks, and examples, refer to the Implementing Multicast Routing on Cisco IOS XR Software configuration module in *Cisco ASR 9000 Series Aggregation Services Router Multicast Configuration Guide* .

- [access-group](#page-2-0) (IGMP), page 3
- clear igmp [counters,](#page-4-0) page 5
- clear igmp [group,](#page-6-0) page 7
- clear igmp [reset,](#page-8-0) page 9
- [explicit-tracking,](#page-10-0) page 11
- [join-group,](#page-12-0) page 13
- [maximum](#page-14-0) groups, page 15
- maximum [groups-per-interface,](#page-17-0) page 18
- nsf lifetime [\(IGMP\)](#page-21-0), page 22
- [query-interval,](#page-23-0) page 24
- [query-max-response-time,](#page-25-0) page 26
- [query-timeout,](#page-27-0) page 28
- [robustness-count,](#page-29-0) page 30
- [router,](#page-30-0) page 31
- [router](#page-32-0) igmp, page 33
- show igmp [groups,](#page-34-0) page 35
- show igmp [interface,](#page-36-0) page 37

- [show](#page-40-0) igmp nsf, page 41
- show igmp [summary,](#page-42-0) page 43
- [show](#page-45-0) igmp ssm map, page 46
- show igmp [traffic,](#page-46-0) page 47
- ssm map [static,](#page-50-0) page 51
- [static-group,](#page-52-0) page 53
- [version,](#page-54-0) page 55
- vrf [\(igmp\),](#page-56-0) page 57

# <span id="page-2-0"></span>**access-group (IGMP)**

To set limits on an interface for multicast-group join requests by hosts, use the **access-group** command in the appropriate configuration mode. To return to the default behavior, use the **no** form of this command.

**access-group** *access-list*

**no access-group** *access-list*

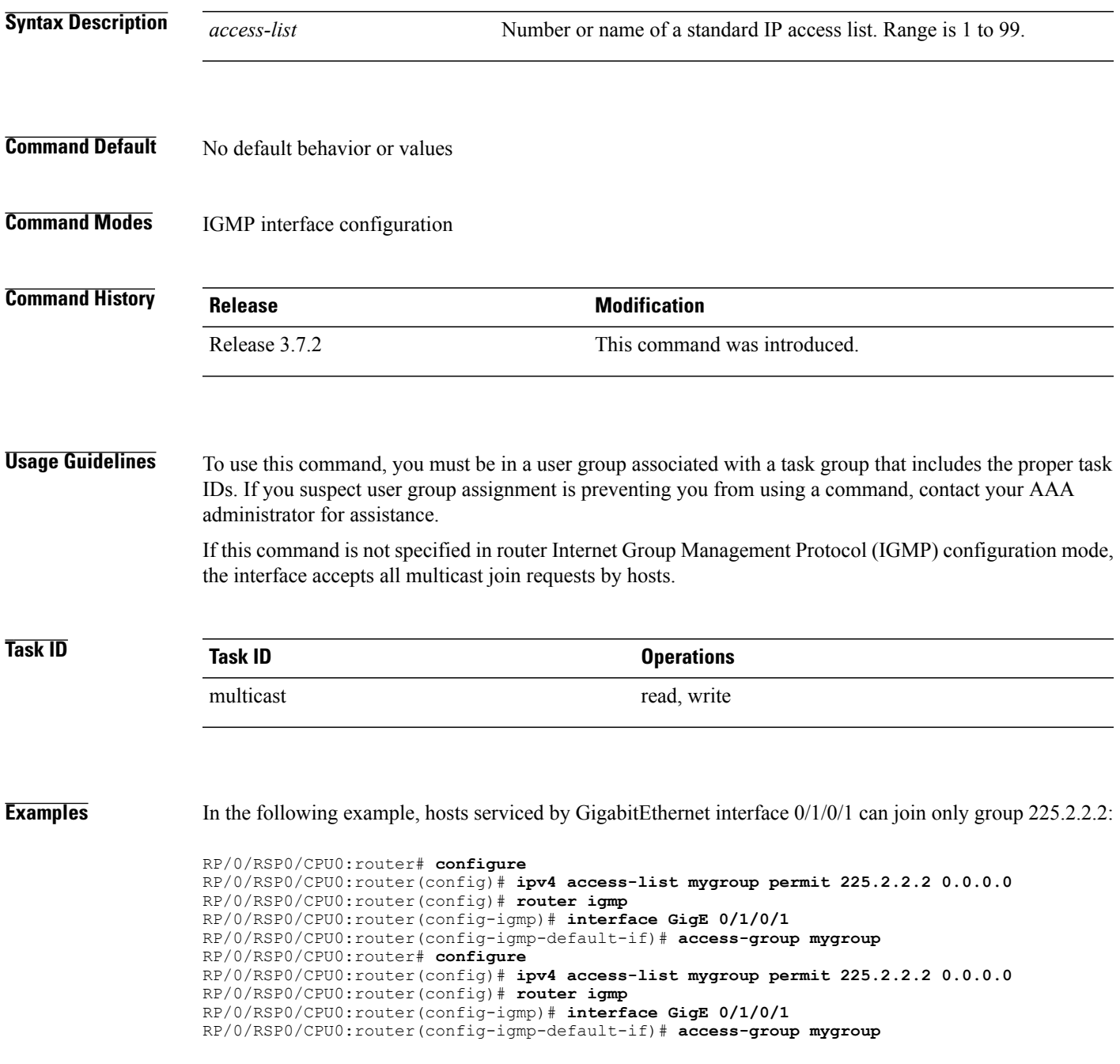

H

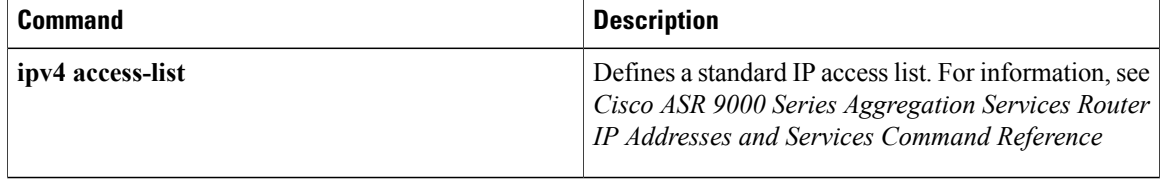

# <span id="page-4-0"></span>**clear igmp counters**

To clear IGMP traffic statistics, use the **clear igmp counters** command in EXEC mode.

**clear igmp** [**ipv4 vrf** *vrf-name*| **vrf** *vrf-name*] **counters**

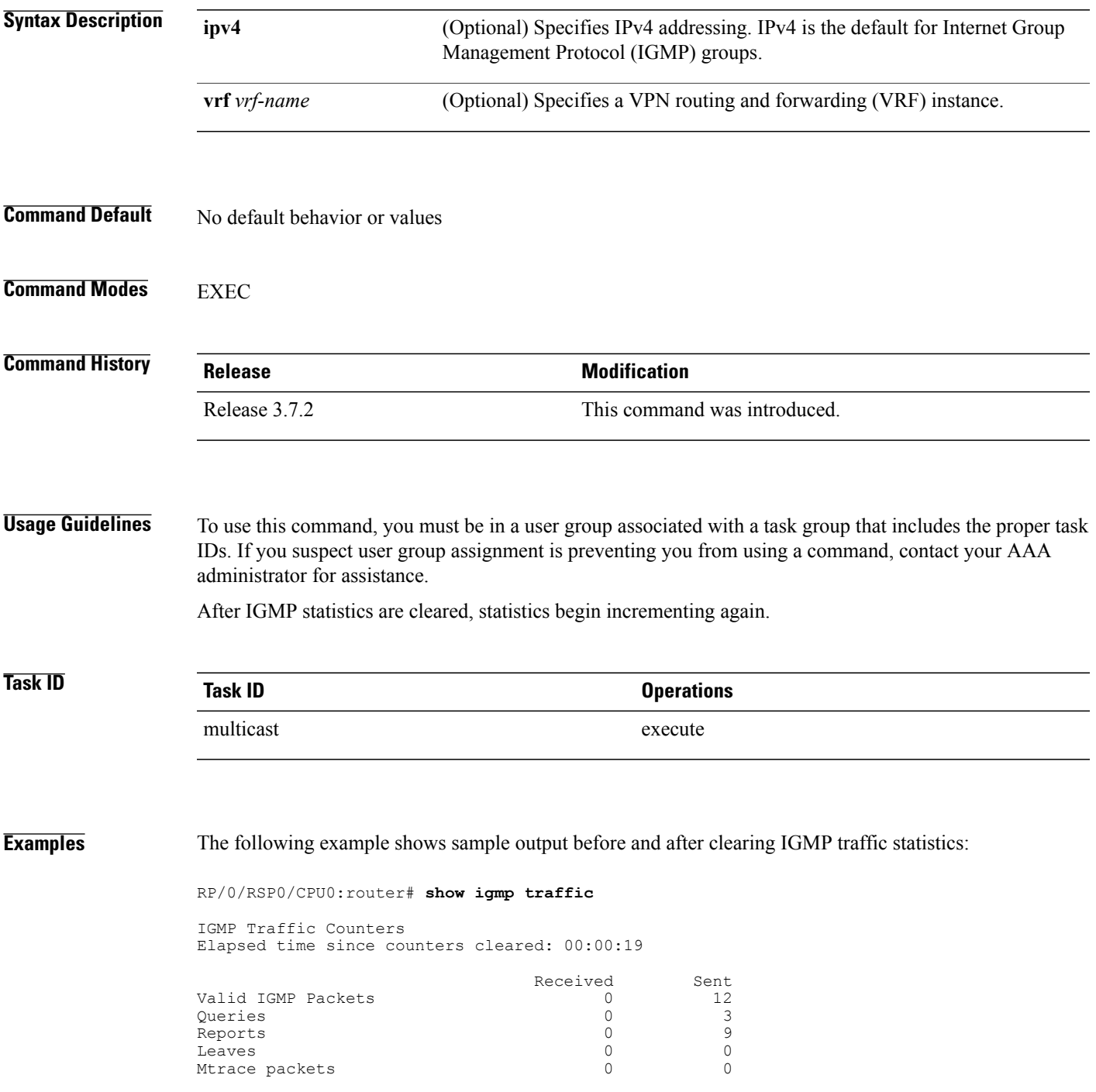

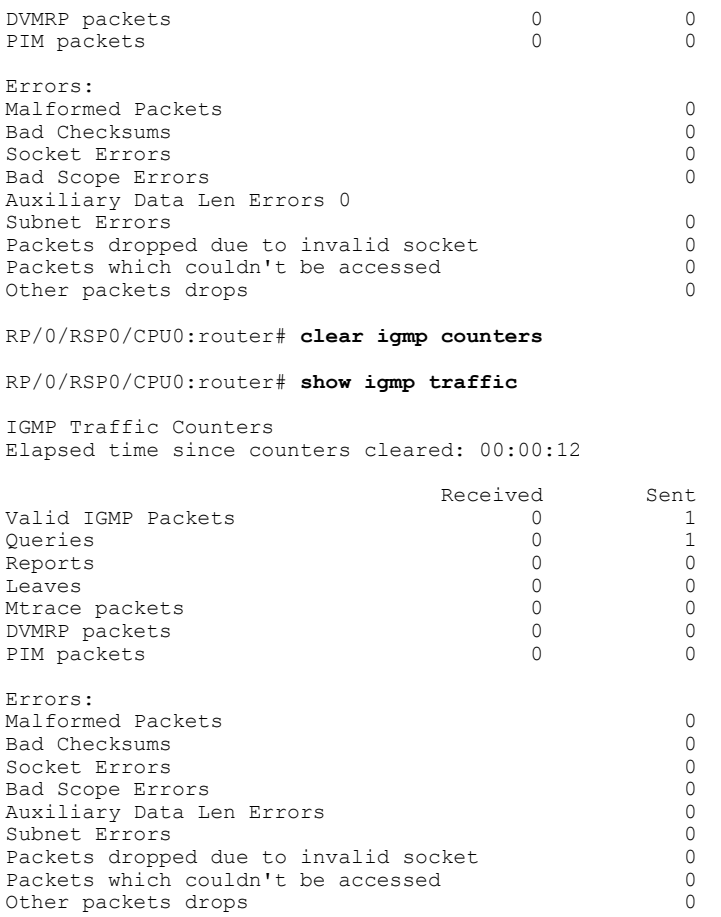

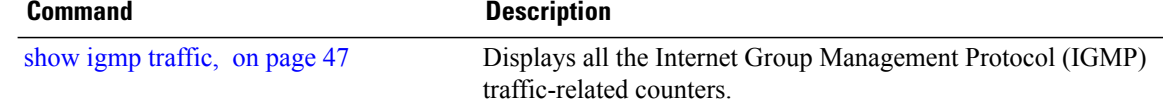

# <span id="page-6-0"></span>**clear igmp group**

To clear Internet Group Management Protocol (IGMP) groups on one or all interfaces, use the **clear igmp group** command in EXEC mode.

**clear igmp** [**ipv4 vrf** *vrf-name*| **vrf** *vrf-name*] **group** [*ip-address*| *type interface-path-id*]

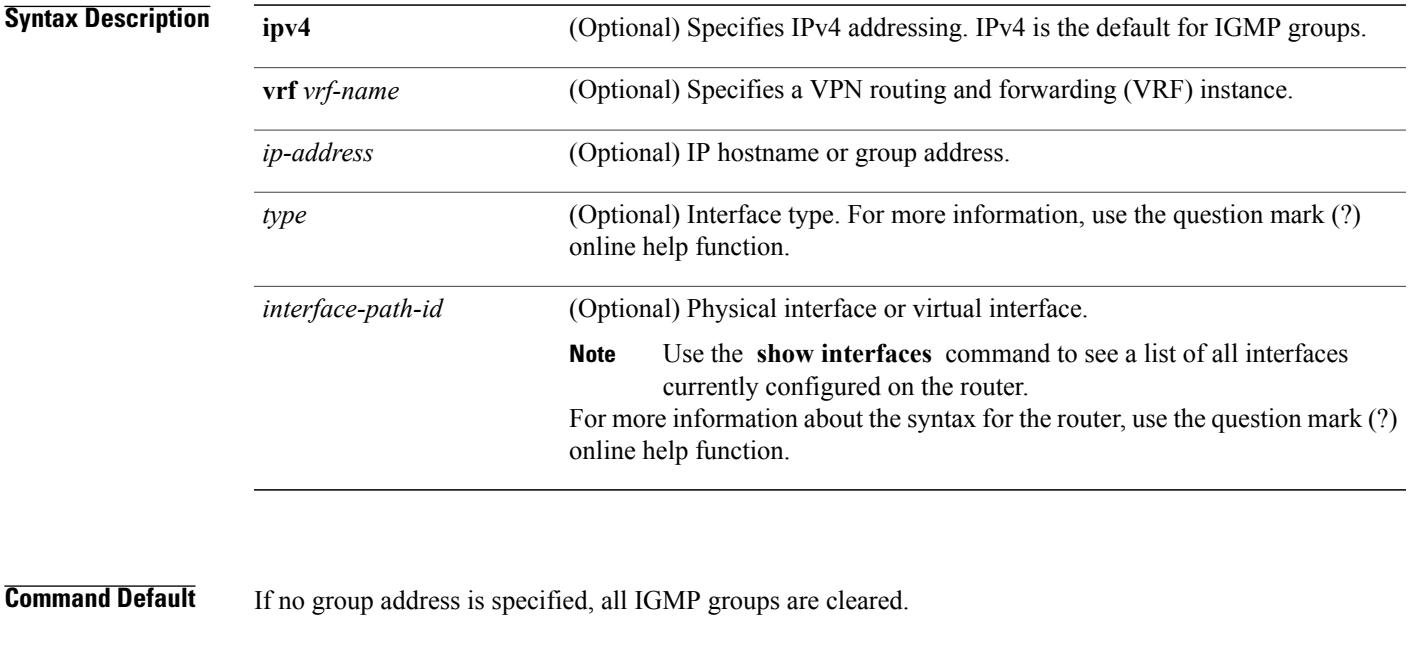

## **Command Modes** EXEC

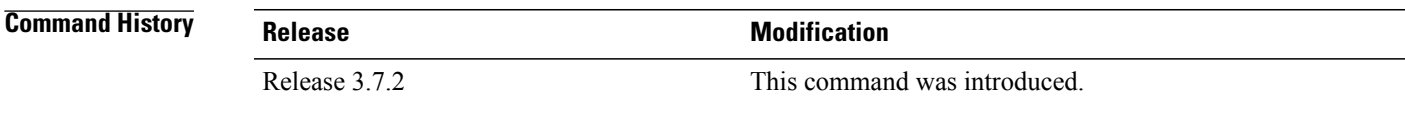

**Usage Guidelines** To use this command, you must be in a user group associated with a task group that includes the proper task IDs. If you suspect user group assignment is preventing you from using a command, contact your AAA administrator for assistance.

> To clear all IGMP groups, use the **clear igmp group** command without using an argument. To clear a particular group, use the *ip-address* or *type interface-path-id* arguments.

The following groups cannot be cleared:

- 224.0.0.2
- 224.0.0.13
- 224.0.0.22
- $224.0.0.40$

**Task ID Task ID Operations** multicast execute **Examples** The following example uses the **show igmp groups** command to display the IGMP Connected Group Membership, the **clear igmp group** command to clear address 239.1.1.1, and the **show igmp groups** command again to display the updated list. RP/0/RSP0/CPU0:router# **show igmp groups tenGigE 0/4/0/0** IGMP Connected Group Membership Group Address Interface Uptime Expires Last Reporter 224.0.0.2 TenGigE0/4/0/0 3w6d never 10.114.8.44 224.0.0.5 TenGigE0/4/0/0 3w6d never 10.114.8.44 224.0.0.6 TenGigE0/4/0/0 3w6d never 10.114.8.44  $TengE0/4/0/0$ 224.0.0.22 TenGigE0/4/0/0 3w6d never 10.114.8.44 RP/0/RSP0/CPU0:router# **clear igmp groups tenGigE 0/4/0/0** RP/0/RSP0/CPU0:router# **show igmp groups tenGigE 0/4/0/0** IGMP Connected Group Membership Group Address Interface  $U$  Uptime Expires Last Reporter<br>224.0.0.2 TenGigE0/4/0/0 3w6d never 10.114.8.44 224.0.0.2 TenGigE0/4/0/0 3w6d never 10.114.8.44 224.0.0.5 TenGigE0/4/0/0 3w6d never 10.114.8.44 224.0.0.6 TenGigE0/4/0/0 3w6d never 10.114.8.44 224.0.0.13 TenGigE0/4/0/0 3w6d never 10.114.8.44 TenGigE0/4/0/0

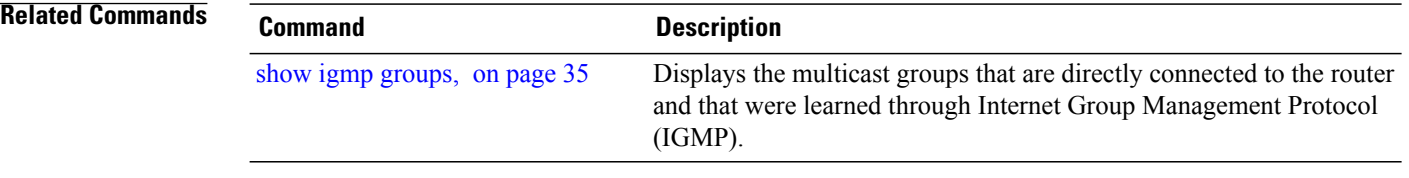

# <span id="page-8-0"></span>**clear igmp reset**

To clear all Internet Group Management Protocol (IGMP) membership entries and reset connection in the Multicast Routing Information Base (MRIB), use the **clear igmp reset** command in EXEC mode.

**clear igmp** [**ipv4 vrf** *vrf-name*| **vrf** *vrf-name*] **reset**

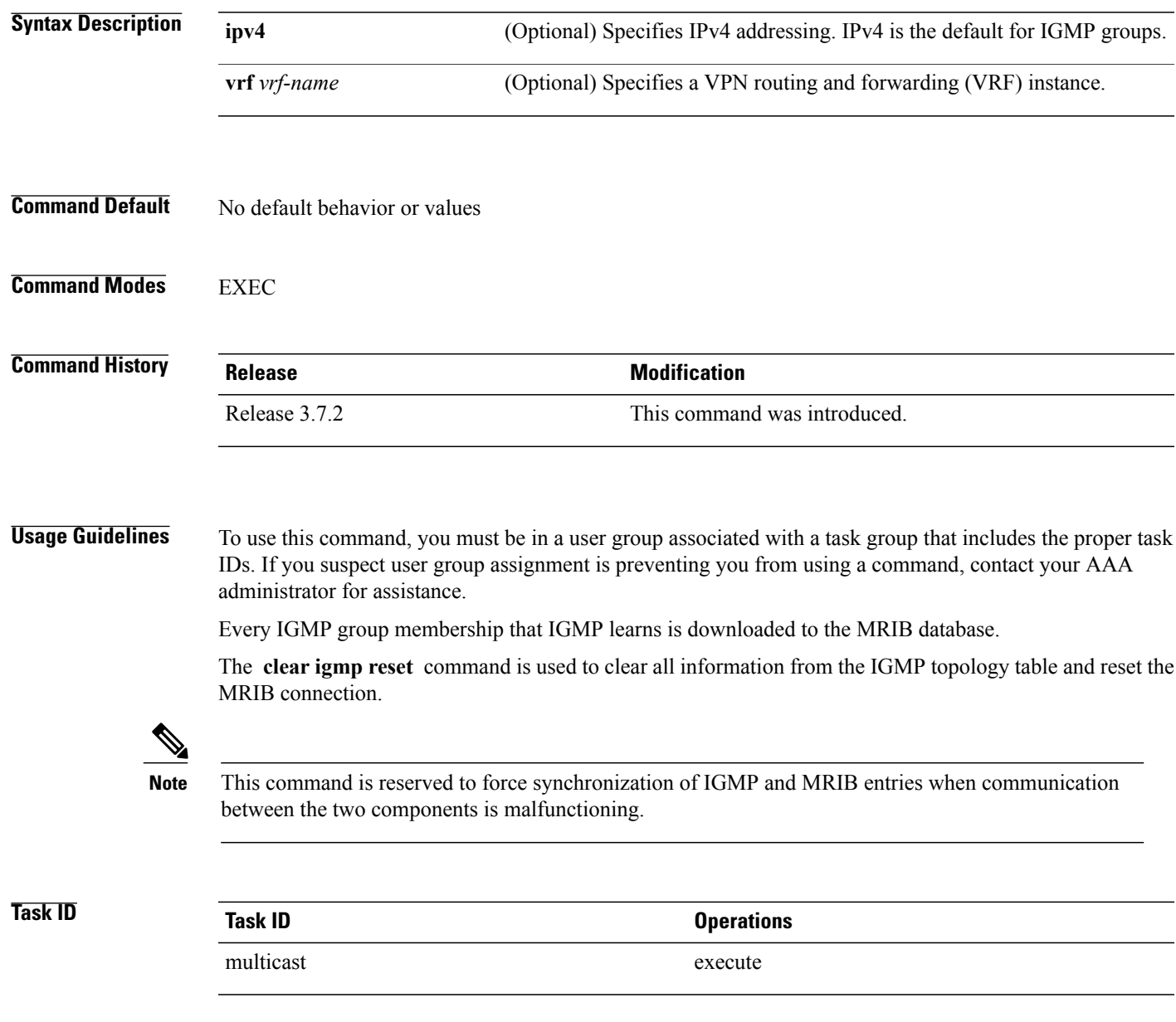

 $\overline{\phantom{a}}$ 

## **Examples** The following example shows how to clear the group memberships in MRIB:

RP/0/RSP0/CPU0:router# **clear igmp reset**

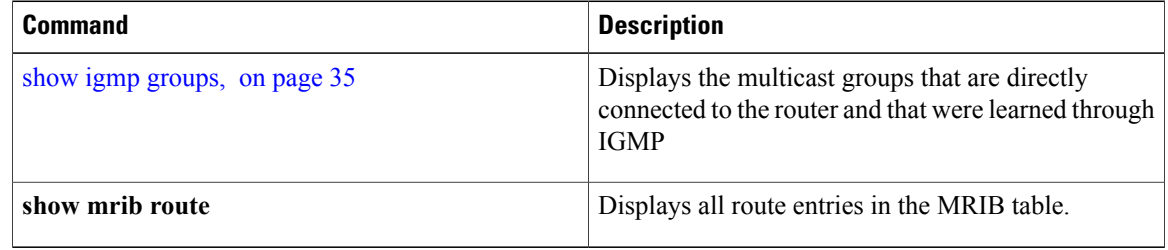

# <span id="page-10-0"></span>**explicit-tracking**

To configure explicit host tracking under Internet Group Management Protocol (IGMP) Version 3 , use the **explicit-tracking** command in the appropriate configuration mode. To disable explicit host tracking, use the **no** form of this command.

**explicit-tracking** [*access-list***| disable**]

**no explicit-tracking**

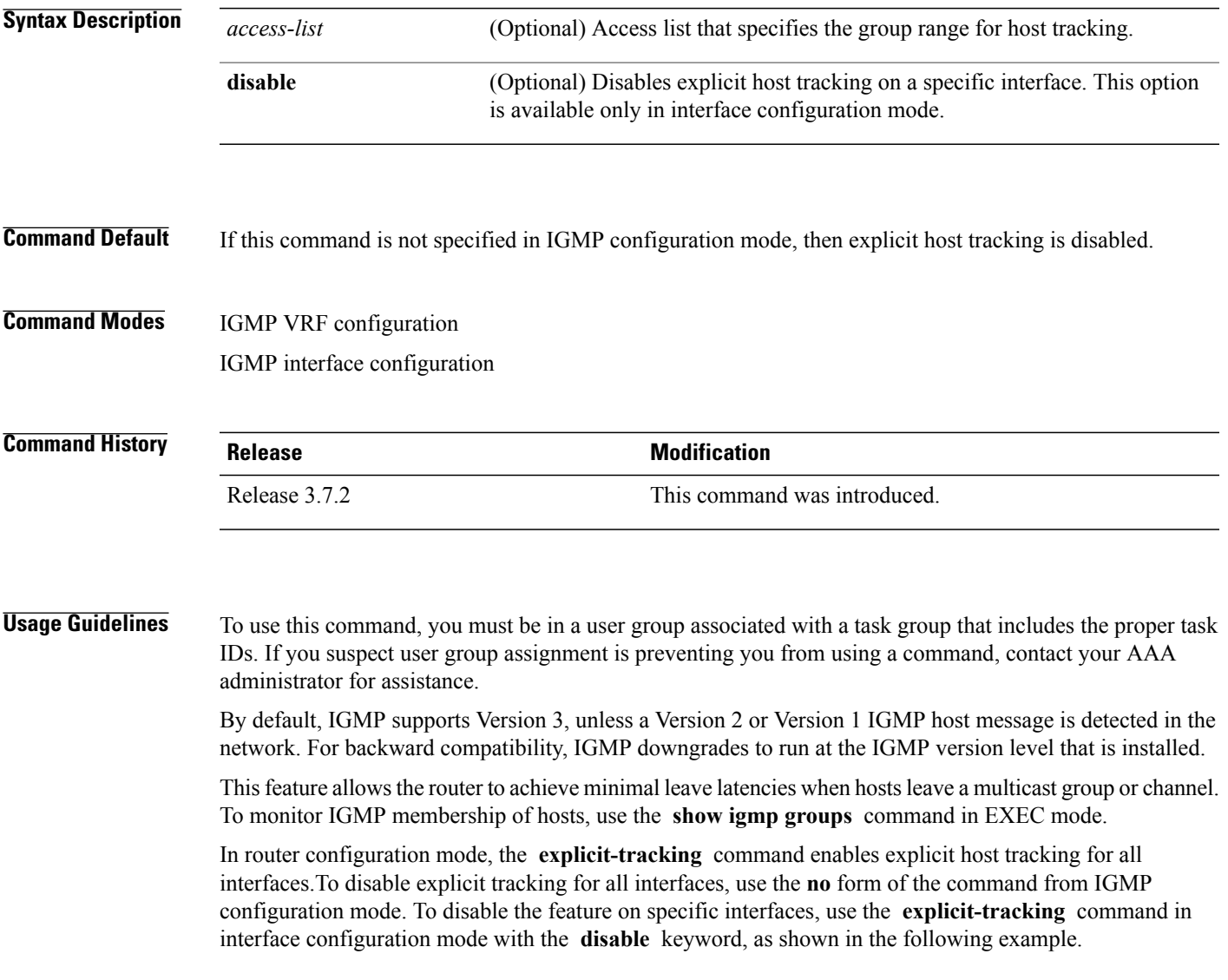

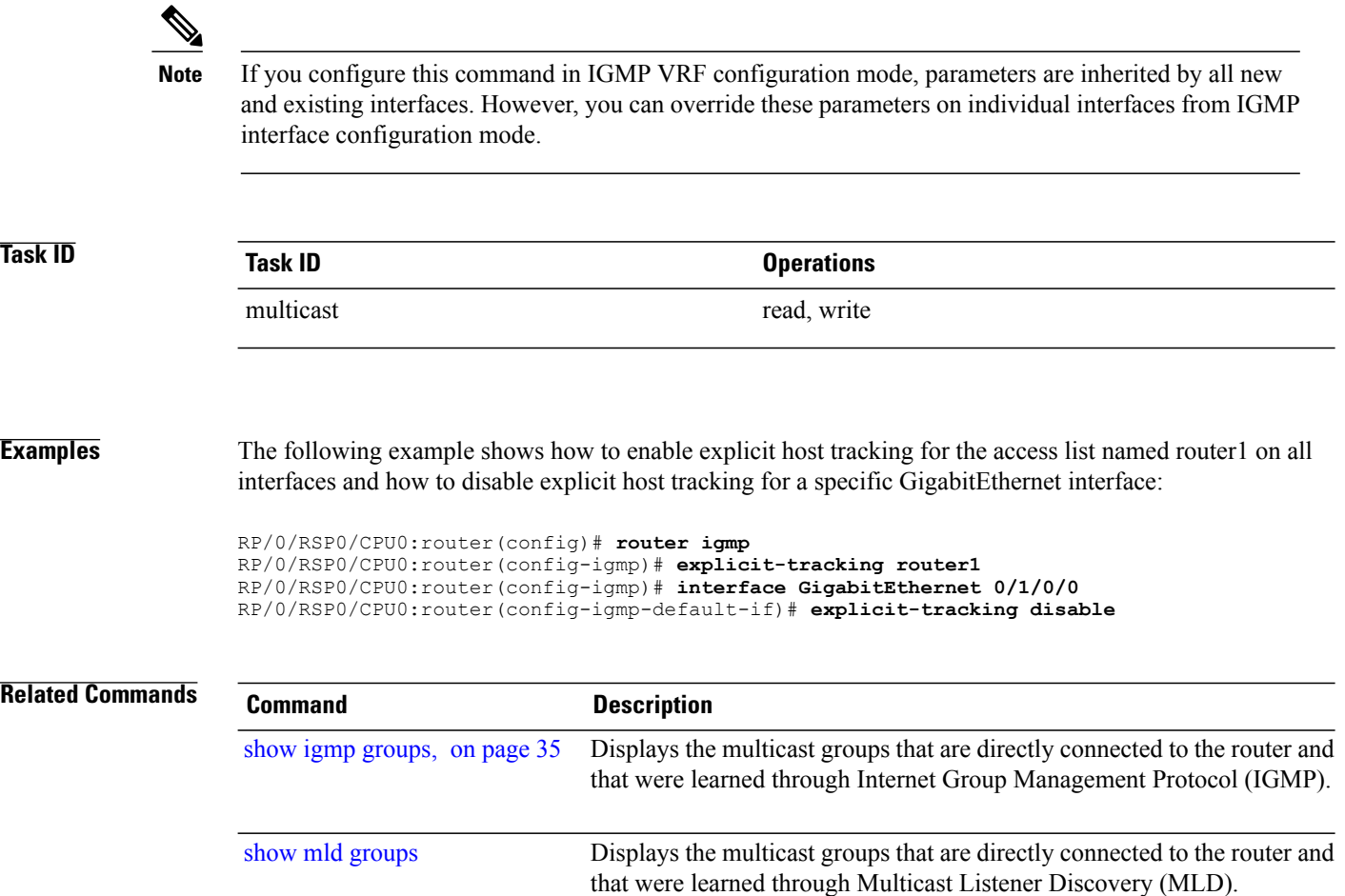

## <span id="page-12-0"></span>**join-group**

To have the router join a multicast group, use the **join-group** command in the appropriate configuration mode. To return to the default behavior, use the **no** form of this command.

**join-group** *group-address* [ *source-address* ]

**no join-group** *group-address* [ *source-address* ]

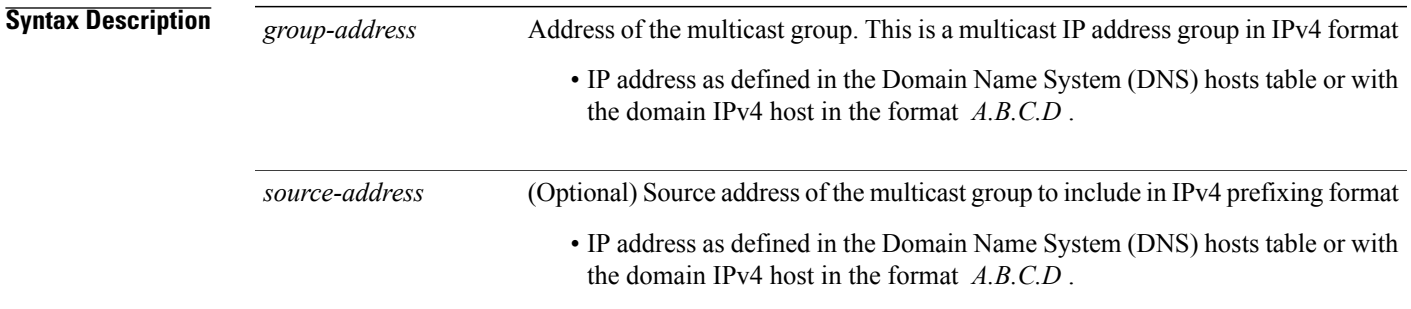

## **Command Default** No multicast group memberships are predefined. If not specified, include is the default.

**Command Modes** IGMP interface configuration

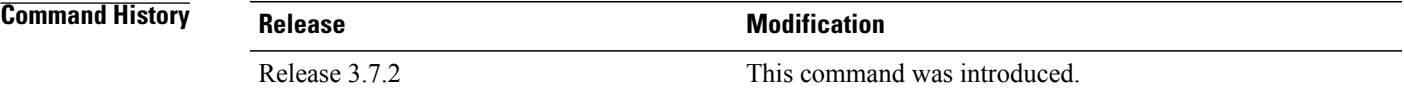

**Usage Guidelines** To use this command, you must be in a user group associated with a task group that includes the proper task IDs. If you suspect user group assignment is preventing you from using a command, contact your AAA administrator for assistance.

> The **join-group** command permits the IP packets that are addressed to the group address to pass to the IP client process in the Cisco IOS XR software.

If all the multicast-capable routers that you administer are members of a multicast group, pinging that group causes all routers to respond. This command can be a useful administrative and debugging tool.

Another reason to have a router join a multicast group is when other hosts on the network are prevented from correctly answering IGMP queries. When the router joins the multicast group, upstream devices learn multicast routing table information for that group and keep the paths for that group active.

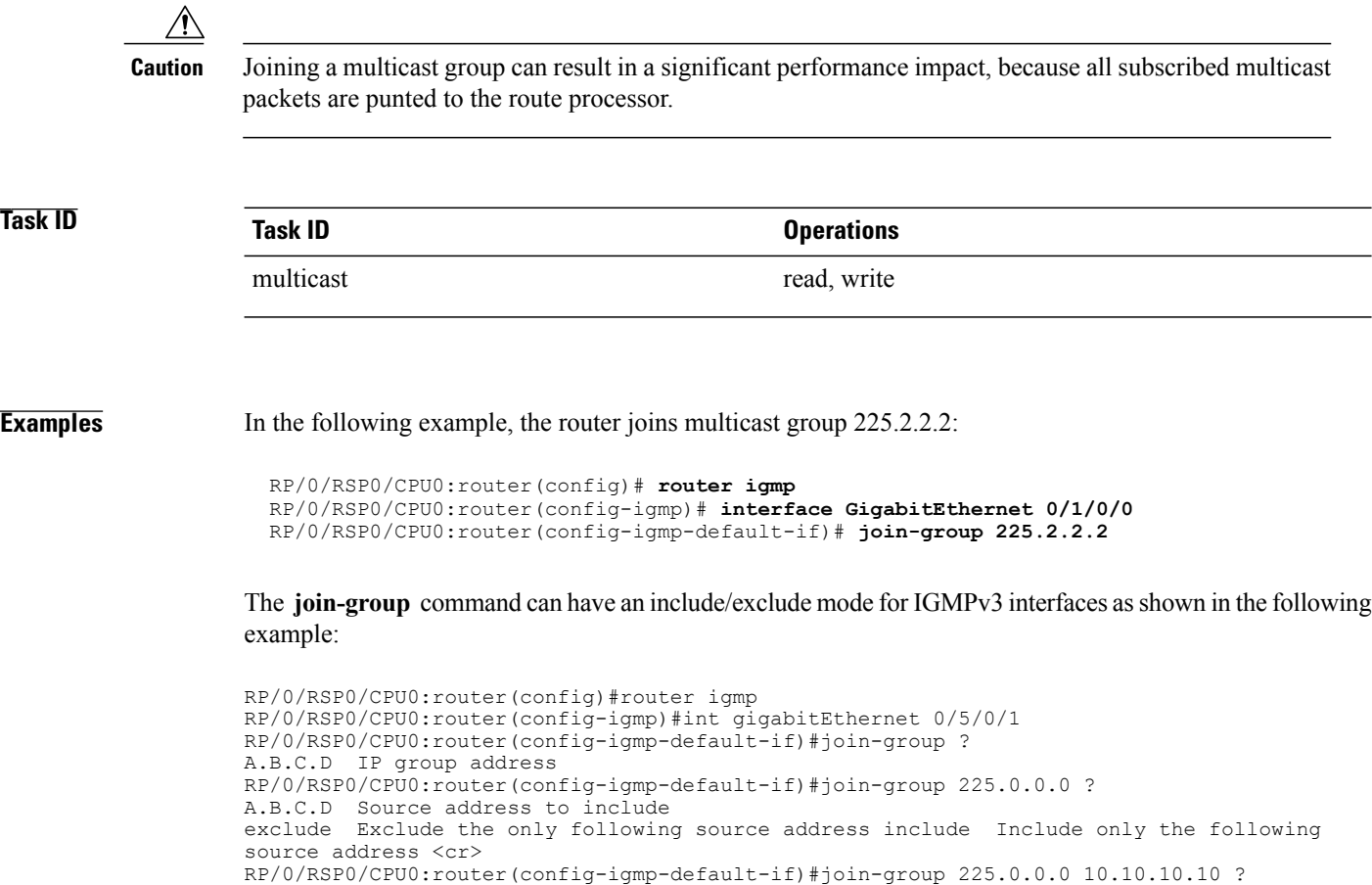

 $<$ cr> RP/0/RSP0/CPU0:router(config-igmp-default-if)#join-group 225.0.0.0 ? A.B.C.D Source address to include exclude Exclude the only following source address include Include only the following source address <cr>

## RP/0/RSP0/CPU0:router(config-igmp-default-if)#join-group 225.0.0.0

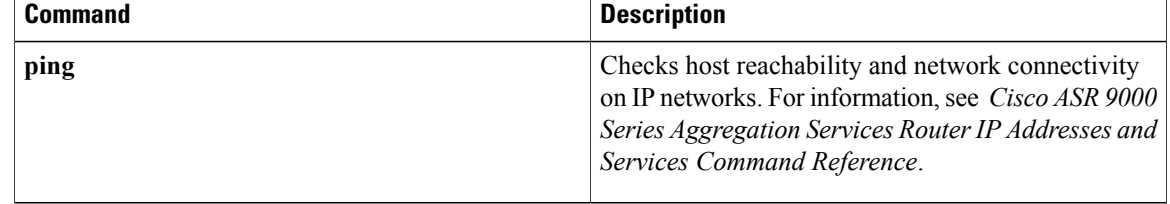

# <span id="page-14-0"></span>**maximum groups**

To configure the maximum number of groups used by Internet Group Management Protocol (IGMP) and accepted by a router, use the **maximum groups** command in the appropriate configuration mode. To return to the default behavior, use the **no** form of this command.

**maximum groups** *number*

**no maximum groups**

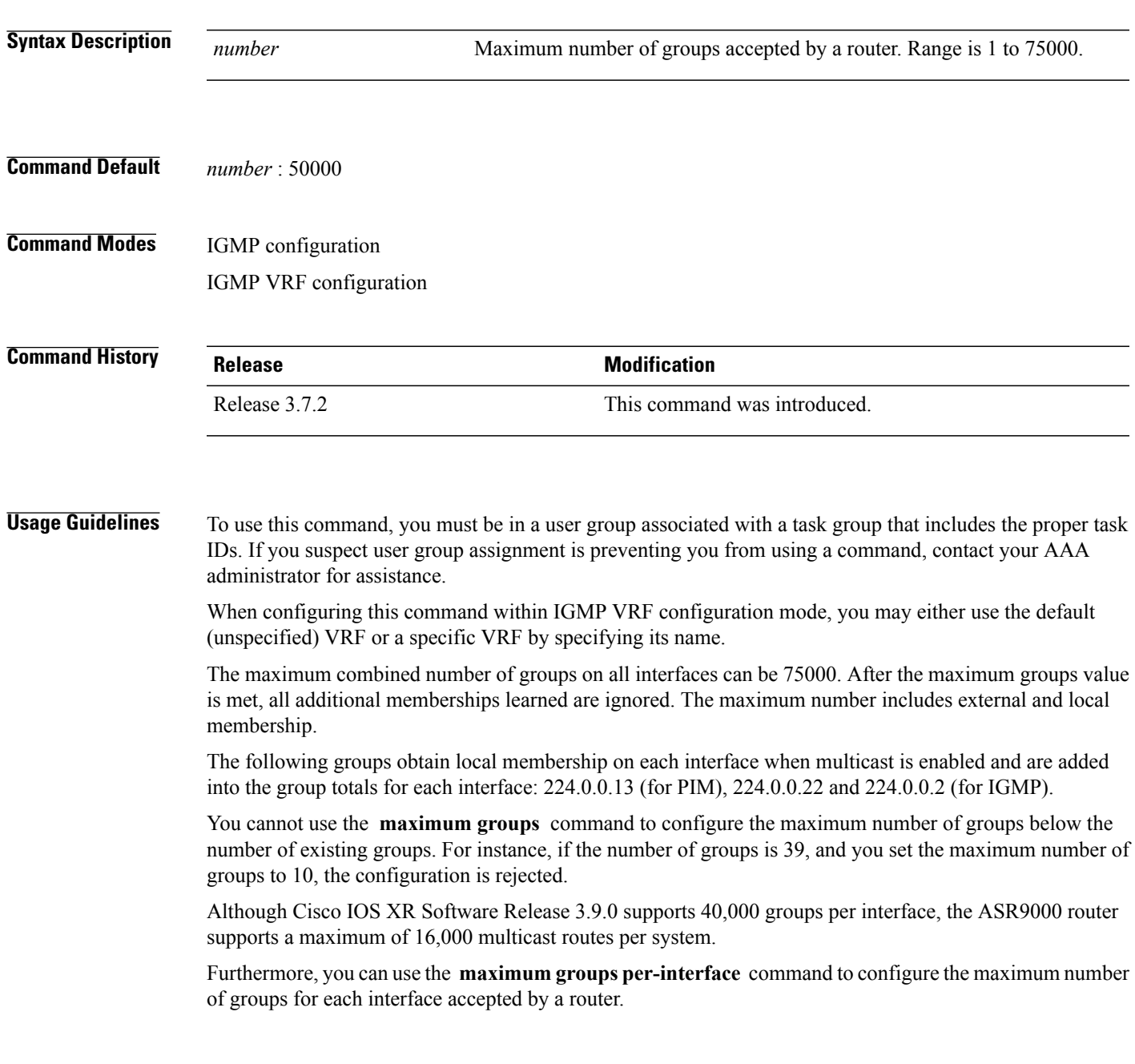

**Cisco ASR 9000 Series Aggregation Services Router Multicast Command Reference, Release 4.0** 

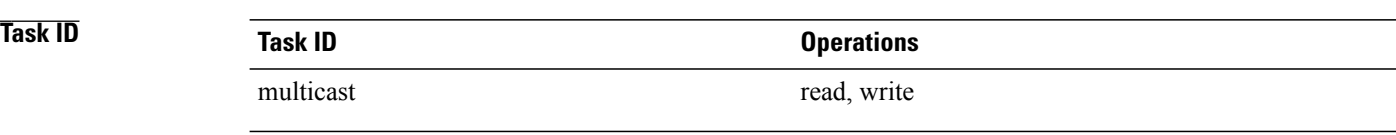

**Examples** The following example shows how to display the number of groups (39) and the maximum number of groups configured (50000). Through use of the **maximum groups** command, a configuration is committed to change the maximum number of groups to 40. Before and after configuration, the **show igmp summary** command is used to confirm the configuration change:

```
RP/0/RSP0/CPU0:router# show igmp summary
IGMP summary
Robustness Value 2
No. of Group x Interfaces 61
Maximum number of Group x Interfaces 50000
Supported Interfaces : 18
Unsupported Interfaces : 2<br>Enabled Interfaces : 18
Enabled Interfaces : 1<br>Disabled Interfaces : 2
Disabled Interfaces
Interface Grp No Max Grp No<br>MgmtEth0/RSP0/CPU0/0 0 25000
MgmtEth0/RSP0/CPU0/0 0 2500<br>
Loopback0 4 25000
Loopback0Bundle-Ether24 3 25000
Bundle-Ether28 3 25000
Bundle-Ether28.1 3 25000
Bundle-Ether28.2 3 25000
Bundle-Ether28.3 3<br>MomtEth0/RP1/CPU0/0 0
MgmtEth0/RP1/CPU0/0 0 25000
GigabitEthernet0/1/5/0 3 25000<br>GigabitEthernet0/1/5/1 5 25000
GigabitEthernet0/1/5/1 5 25000<br>GigabitEthernet0/1/5/2 5 25000
GigabitEthernet0/1/5/2 5 25000<br>GigabitEthernet0/1/0/1 5 25000
Giqabit Ethernet0/1/0/1GigabitEthernet0/1/4/2 3 25000<br>GigabitEthernet0/6/5/1 3 25000
GigabitEthernet0/6/5/1 3 25000<br>GigabitEthernet0/6/5/2 3 25000
GigabitEthernet0/6/5/2
GigabitEthernet0/6/5/7 3 25000<br>GigabitEthernet0/6/0/1 3 25000
GigabitEthernet0/6/0/1 3
GigabitEthernet0/6/4/4 3 25000<br>GigabitEthernet0/6/4/5 3 25000
GigabitEthernet0/6/4/5 3 25000<br>GigabitEthernet0/6/4/6 3 25000
GigabitEthernet0/6/4/6
RP/0/RSP0/CPU0:router# configure
RP/0/RSP0/CPU0:router(config)# router igmp
RP/0/RSP0/CPU0:router(config-igmp)# maximum groups 65
RP/0/RSP0/CPU0:router(config-igmp)# commit
RP/0/RSP0/CPU0:router:May 13 12:26:59.108 : config[65704]: %LIBTARCFG-6-COMMIT : Configuration
committed<br>by user 'cisco'.
                     Use 'show commit changes 1000000025' to view the changes.
RP/0/RSP0/CPU0:router# show igmp summary
Robustness Value 2
No. of Group x Interfaces 61
Maximum number of Group x Interfaces 65
Supported Interfaces : 18
Unsupported Interfaces : 2<br>Enabled Interfaces : 18
Enabled Interfaces : 18<br>Disabled Interfaces : 2
Disabled Interfaces
```
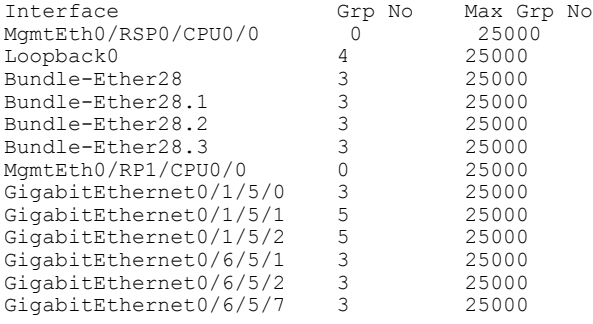

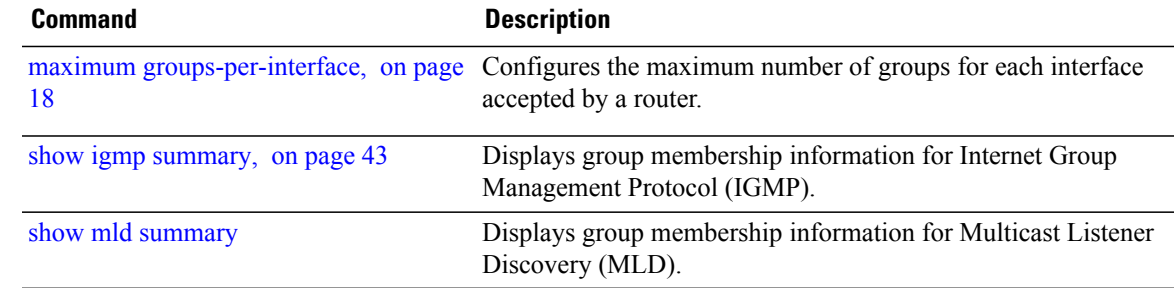

# <span id="page-17-0"></span>**maximum groups-per-interface**

To configure the maximum number of groups for each interface accepted by a router, use the **maximum groups-per-interface** command in the appropriate configuration mode. To return to the default behavior, use the **no** form of this command.

**maximum groups-per-interface** *number*

**no maximum groups-per-interface**

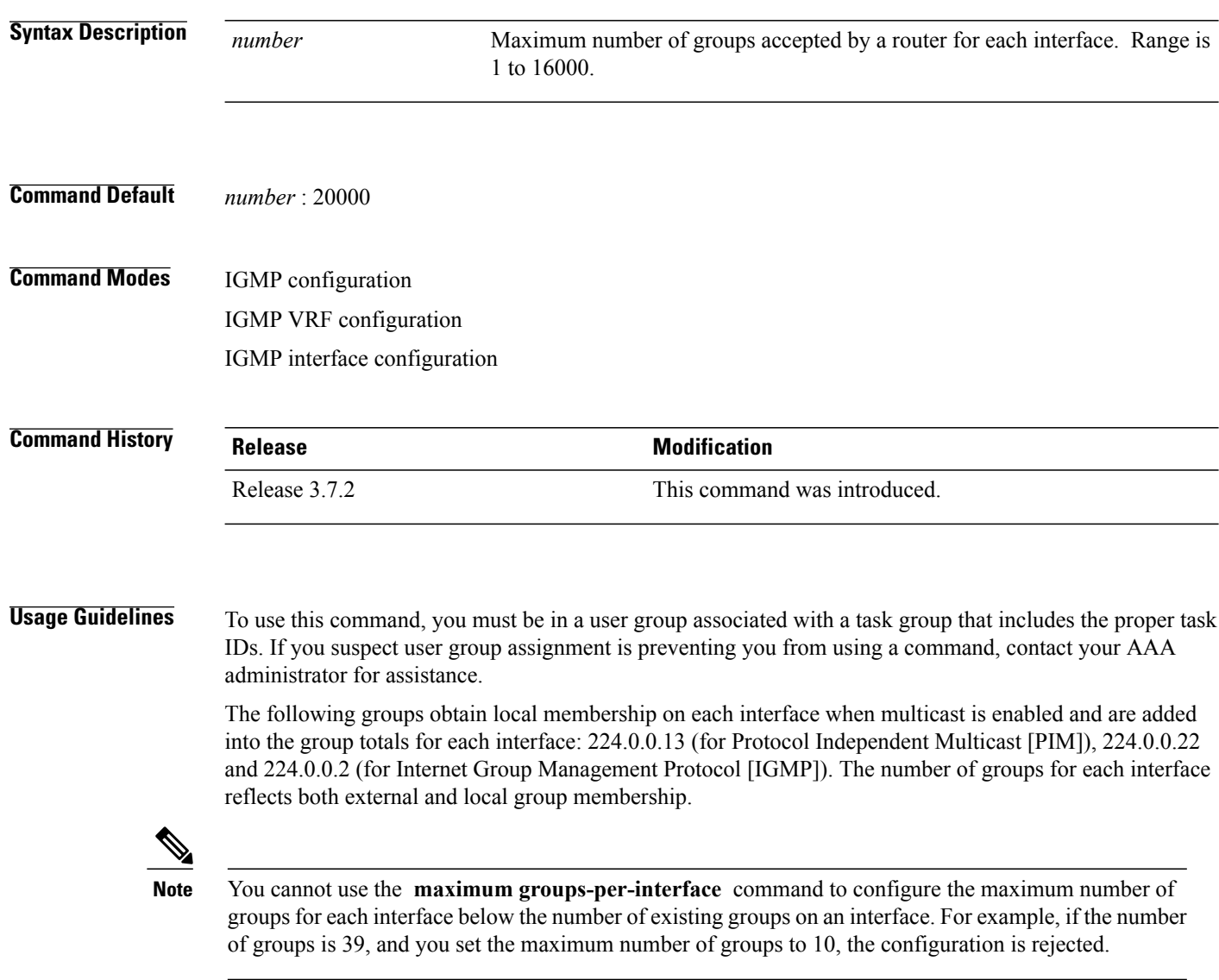

When you use the **maximum groups-per-interface** command for a specific interface, it overrides the inheritance property of this command specified under IGMP configuration mode.

**Task ID Task ID Operations** multicast read, write

**Examples** The following example shows how to display the maximum number of groups for each interface. A configuration is committed to change the maximum number of groups for each interface to 12. Before and after configuration, use the **show igmp summary** command to confirm the configuration change:

```
RP/0/RSP0/CPU0:router# show igmp summary
IGMP summary
Robustness Value 2
No. of Group x Interfaces 61
Maximum number of Group x Interfaces 50000
Supported Interfaces : 18
Unsupported Interfaces : 2
Enabled Interfaces : 18<br>Disabled Interfaces : 2
Disabled Interfaces
Interface Grp No Max Grp No<br>MgmtEth0/RSP0/CPU0/0 0 25000
MgmtEth0/RSP0/CPU0/0 0 2500<br>
Loopback0 4 25000
Loopback0 4 25000
Bundle-Ether28 3 25000
Bundle-Ether28.1 3 25000
Bundle-Ether28.2 3<br>Bundle-Ether28.3 3
Bundle-Ether28.3 3 25000<br>MgmtEth0/RP1/CPU0/0 0 25000
MgmtEth0/RP1/CPU0/0 0 25000<br>GigabitEthernet0/1/5/0 3 25000
GigabitEthernet0/1/5/0 3 25000<br>GigabitEthernet0/1/5/1 5 25000
GigabitEthernet0/1/5/1 5 25000<br>GigabitEthernet0/1/5/2 5 25000
GigabitEthernet0/1/5/2
GigabitEthernet0/6/5/1 3 25000<br>GigabitEthernet0/6/5/2 3 25000
GigabitEthernet0/6/5/2
GigabitEthernet0/6/5/7 3 25000
RP/0/RSP0/CPU0:router# configure
RP/0/RSP0/CPU0:router(config)# router igmp
RP/0/RSP0/CPU0:router(config-igmp)# maximum groups-per-interface 5
RP/0/RSP0/CPU0:router(config-igmp)# commit
RP/0/RSP0/CPU0:router# show igmp summary
Robustness Value 2
No. of Group x Interfaces 61
Maximum number of Group x Interfaces 65
Supported Interfaces : 18
Unsupported Interfaces : 2
Enabled Interfaces : 18<br>Disabled Interfaces : 2
Disabled Interfaces
Interface Grp No Max Grp No<br>MgmtEth0/RSP0/CPU0/0 0 5
MgmtEth0/RSP0/CPU0/0 0 5<br>
Loopback0 4 5
Loopback0 4 5<br>Bundle-Ether28 3 5
Bundle-Ether28 3 5<br>Bundle-Ether28.1 3 5
Bundle-Ether28.1 3 5<br>Bundle-Ether28.2 3 5
Bundle-Ether28.2 3 5
Bundle-Ether28.3 3 5<br>MqmtEth0/RP1/CPU0/0 0 5
MgmtEth0/RP1/CPU0/0 0 5<br>GigabitEthernet0/1/5/0 3 5
Gigabit Ethernet0/1/5/0 3 5<br>GigabitEthernet0/1/5/1 5
Gigabit Ethernet0/1/5/1
```
GigabitEthernet0/1/5/2 5<br>GigabitEthernet0/6/5/1 3 5 GigabitEthernet0/6/5/1 3 5<br>GigabitEthernet0/6/5/2 3 5 GigabitEthernet0/6/5/2 3 5<br>GigabitEthernet0/6/5/7 3 5  $GiqabitEthernet0/6/5/7$ 

The following example shows how to configure all interfaces with 3000 maximum groups per interface except GigabitEthernet interface 0/4/0/0, which is set to 4000:

```
RP/0/RSP0/CPU0:router# configure
RP/0/RSP0/CPU0:router(config)# router igmp
RP/0/RSP0/CPU0:router(config-igmp)# maximum groups-per-interface 3000
RP/0/RSP0/CPU0:router(config-igmp)# interface GigabitEthernet 0/4/0/0
RP/0/RSP0/CPU0:router(config-igmp-default-if)# maximum groups-per-interface 4000
IGMP summary
Robustness Value 2
No. of Group x Interfaces 61
Maximum number of Group x Interfaces 50000
Supported Interfaces : 18
Unsupported Interfaces : 2
Enabled Interfaces : 18<br>Disabled Interfaces : 2
Disabled Interfaces
Interface Grp No Max Grp No<br>MgmtEth0/RP0/CPU0/0 0 25000
MgmtEth0/RP0/CPU0/0 0 25000<br>
Loopback0 4 25000
Loopback0 4 25000
Bundle-POS24 3 25000
Bundle-Ether28 3 25000
Bundle-Ether28.1 3 25000
Bundle-Ether28.2 3 25000
Bundle-Ether28.3 3 25000<br>MamtEth0/RP1/CPU0/0 0 25000
MgmtEth0/RP1/CPU0/0 0 25000<br>GigabitEthernet0/1/5/0 3 25000
Gigabit Ethernet0/1/5/0GigabitEthernet0/1/5/1 5 25000<br>GigabitEthernet0/1/5/2 5 25000
GigabitEthernet0/1/5/2 5 25000<br>POS0/1/0/1 5 25000
POS0/1/0/1POS0/1/4/2 3 25000<br>GigabitEthernet0/6/5/1 3 25000
GigabitEthernet0/6/5/1 3 25000<br>GigabitEthernet0/6/5/2 3 25000
GigabitEthernet0/6/5/2 3 25000<br>GigabitEthernet0/6/5/7 3 25000
GigabitEthernet0/6/5/7 3 25000<br>POS0/6/0/1 3 25000
POS0/6/0/1 3 25000<br>POS0/6/4/4 3 25000
POS0/6/4/4POS0/6/4/5 3 25000<br>POS0/6/4/6 3 25000
POS0/6/4/6 3
RP/0/RSP0/CPU0:router# configure
RP/0/RSP0/CPU0:router(config)# router igmp
RP/0/RSP0/CPU0:router(config-igmp)# maximum groups-per-interface 5
RP/0/RSP0/CPU0:router(config-igmp)# commit
RP/0/RSP0/CPU0:router# show igmp summary
Robustness Value 2
No. of Group x Interfaces 61
Maximum number of Group x Interfaces 65
Supported Interfaces : 18
Unsupported Interfaces : 2<br>Enabled Interfaces : 18
Enabled Interfaces
Disabled Interfaces : 2
Interface Grp No Max Grp No<br>MamtEth0/RP0/CPU0/0 0 5
MgmtEth0/RP0/CPU0/0
Loopback0 4 5<br>Bundle-POS24 3 5
Bundle-POS24 3 5<br>Bundle-Ether28 3 5
Bundle-Ether28 3 5<br>Bundle-Ether28.1 3 5
Bundle-Ether28.1 3 5<br>Bundle-Ether28.2 3 5
Bundle-Ether28.2 3 5<br>Bundle-Ether28.3 3 5
Bundle-Ether28.3 3 5<br>MgmtEth0/RP1/CPU0/0 0 5
MgmtEth0/RP1/CPU0/0 0 5<br>GigabitEthernet0/1/5/0 3 5
GigabitEthernet0/1/5/0 3 5<br>GigabitEthernet0/1/5/1 5 5
GiqabitEthernet0/1/5/1
```
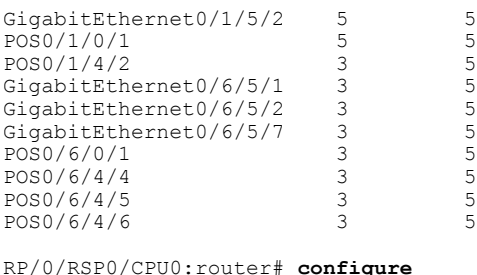

RP/0/RSP0/CPU0:router# **configure** RP/0/RSP0/CPU0:router(config)# **router igmp** RP/0/RSP0/CPU0:router(config-igmp)# **maximum groups-per-interface 3000** RP/0/RSP0/CPU0:router(config-igmp)# **interface POS 0/4/0/0** RP/0/RSP0/CPU0:router(config-igmp-default-if)# **maximum groups-per-interface 4000**

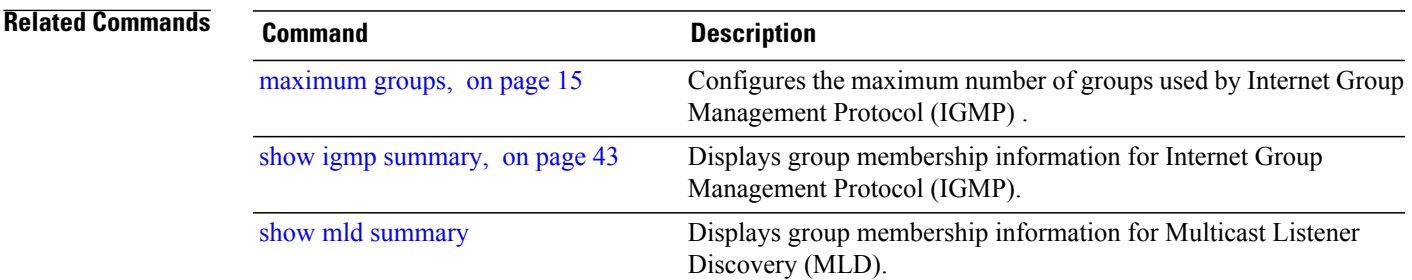

# <span id="page-21-0"></span>**nsf lifetime (IGMP)**

To configure the maximum time for the nonstop forwarding (NSF) timeout on the Internet Group Management Protocol (IGMP) process, use the **nsf lifetime** command in the appropriate configuration mode. To return to the default behavior, use the **no** form of this command.

**nsf lifetime** *seconds*

**no nsf lifetime**

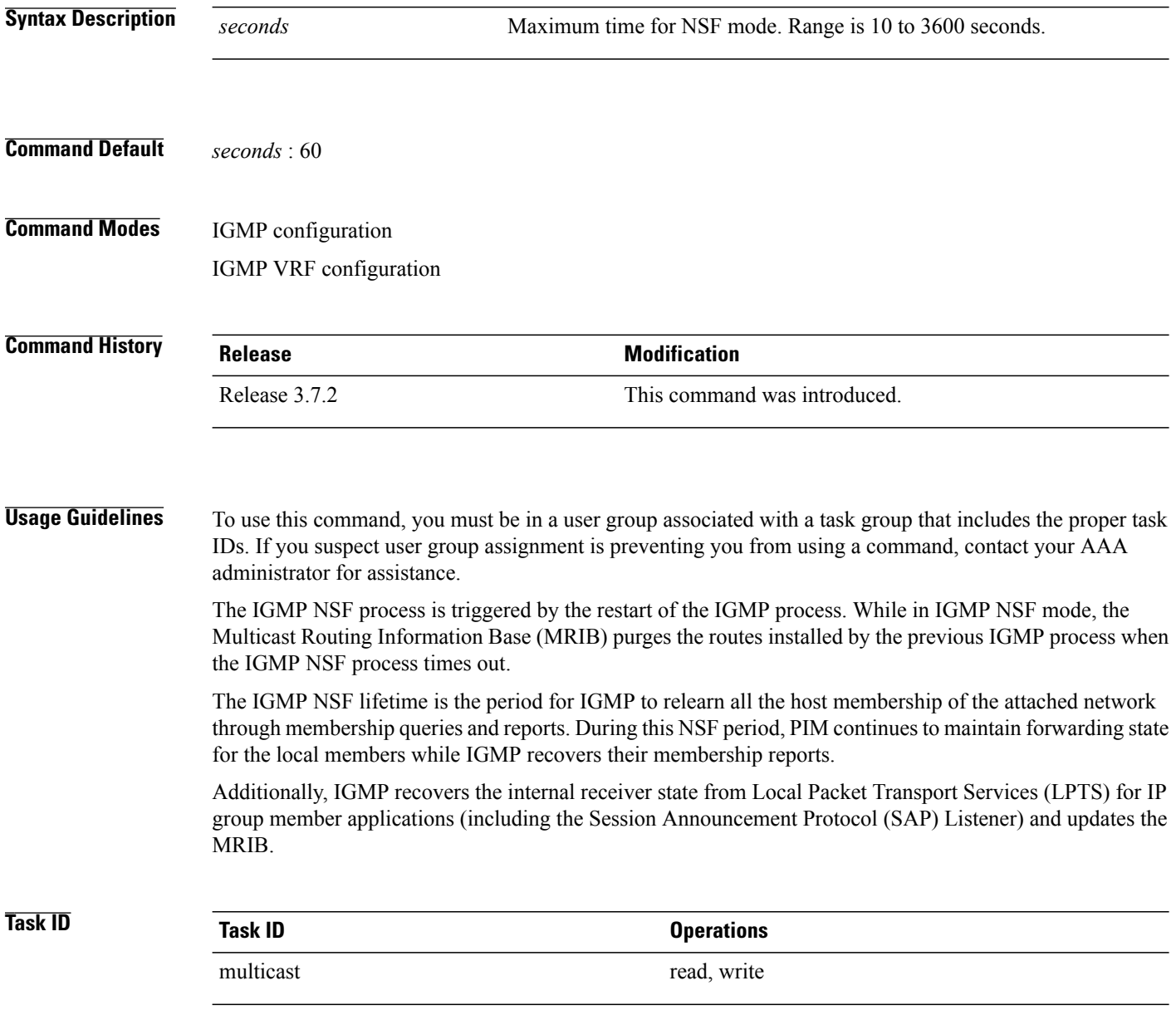

**Examples** The following example shows how to set the IGMP NSF timeout value to 120 seconds:

```
RP/0/RSP0/CPU0:router(config)# router igmp
RP/0/RSP0/CPU0:router(config-igmp)# nsf lifetime 120
```
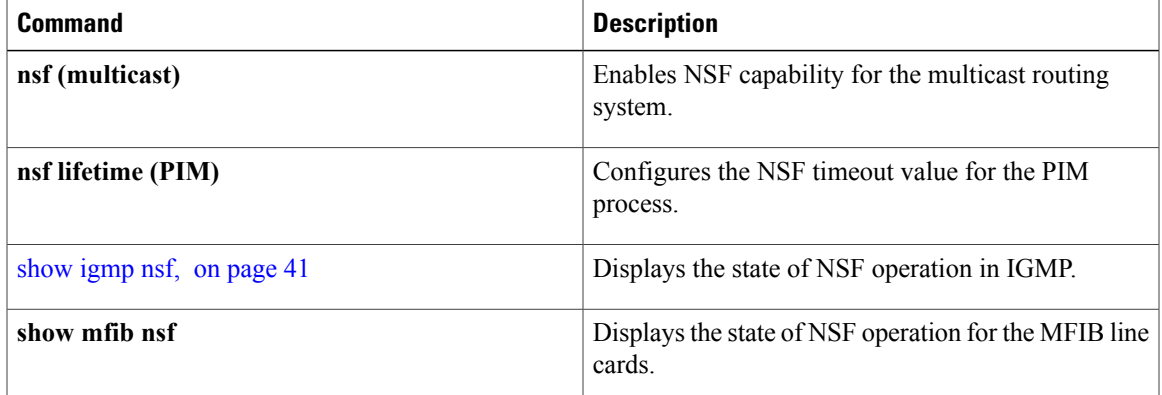

# <span id="page-23-0"></span>**query-interval**

To configure the frequency at which the Cisco IOS XR Software sends Internet Group Management Protocol (IGMP) host-query messages, use the **queryinterval** command in the appropriate configuration mode. To return to the default frequency, use the **no** form of this command.

**query-interval** *seconds*

**no query-interval**

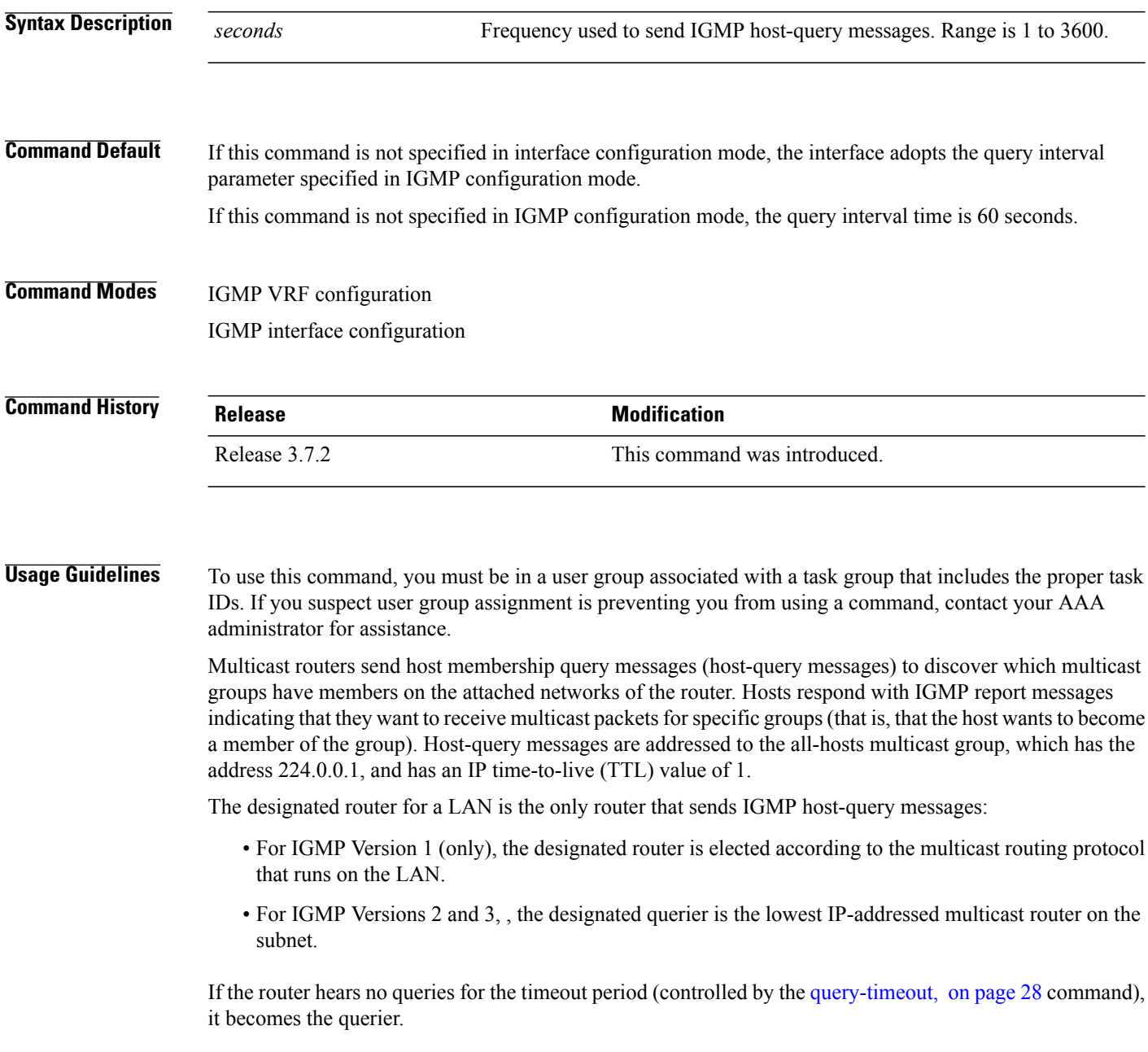

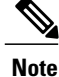

Changing the value of the *seconds* argument may severely impact network performance. A short query interval may increase the amount of traffic on the attached network, and a long query interval may reduce the querier convergence time.

```
Note
```
If you configure the **query-interval** command in IGMP configuration mode, parameters are inherited by all new and existing interfaces. You can override these parameters on individual interfaces from interface configuration mode.

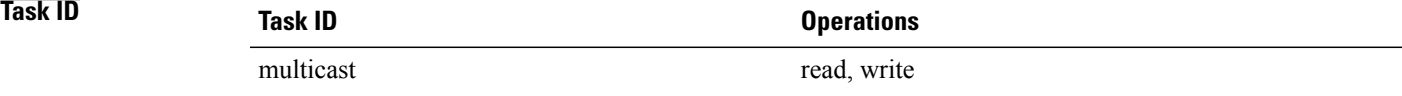

**Examples** This example shows how to change the frequency at which the designated router sends IGMP host-query messages to 2 minutes:

```
RP/0/RSP0/CPU0:router(config)# router igmp
RP/0/RSP0/CPU0:router(config-igmp)# interface gigabitEthernet
```
## **0/1/0/0**

RP/0/RSP0/CPU0:router(config-igmp-default-if)# **query-interval 120**

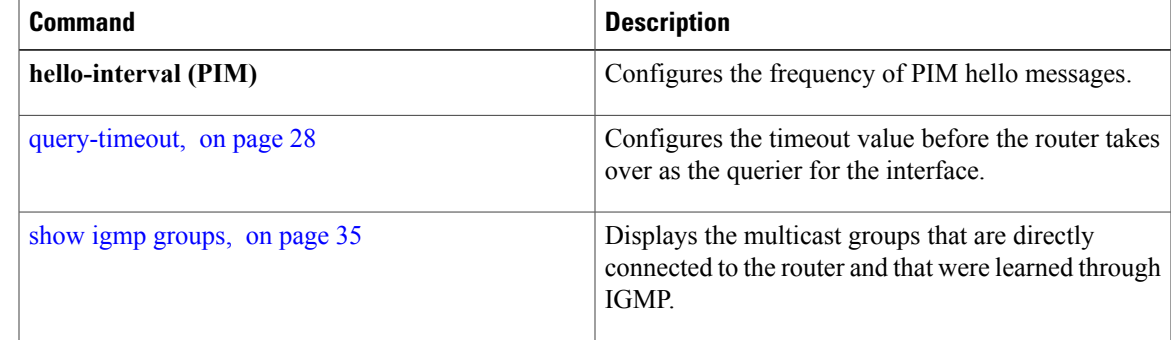

# <span id="page-25-0"></span>**query-max-response-time**

To configure the maximum response time advertised in Internet Group Management Protocol (IGMP) queries, use the **querymax-response-time** command in the appropriate configuration mode. To return to the default behavior, use the **no** form of this command.

**query-max-response-time** *seconds*

**no query-max-response-time**

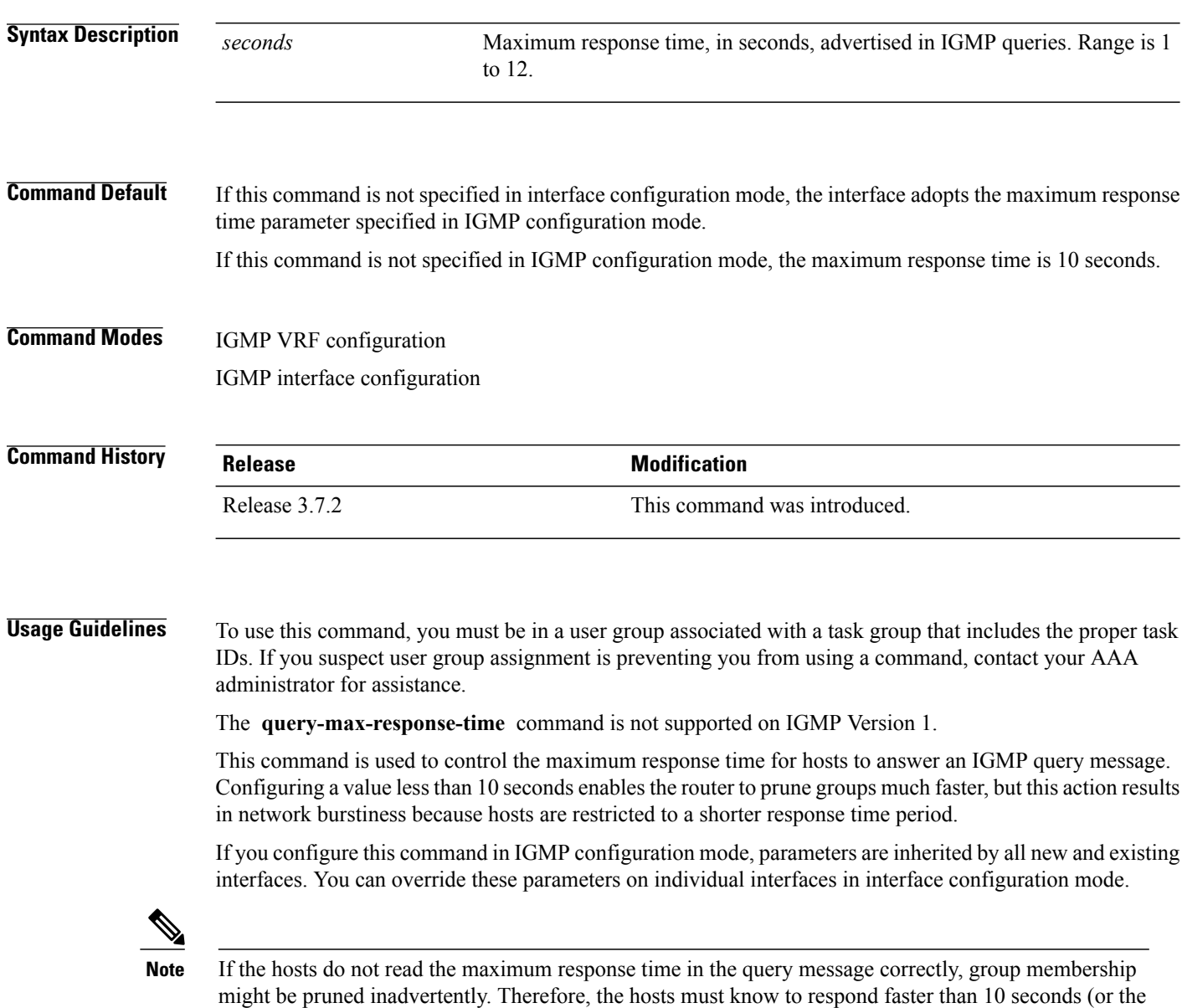

value you configure).

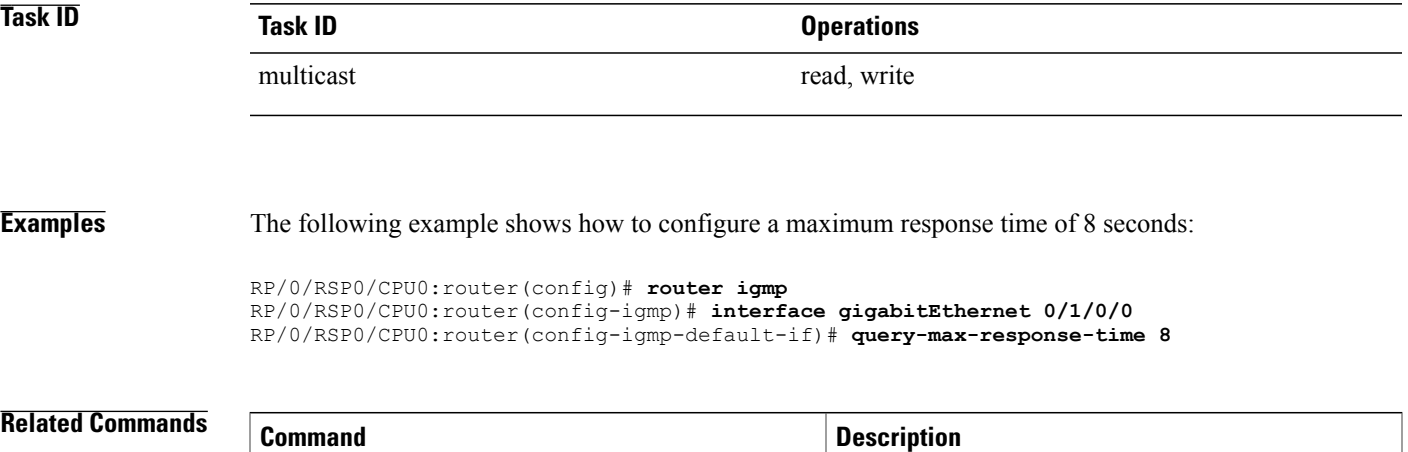

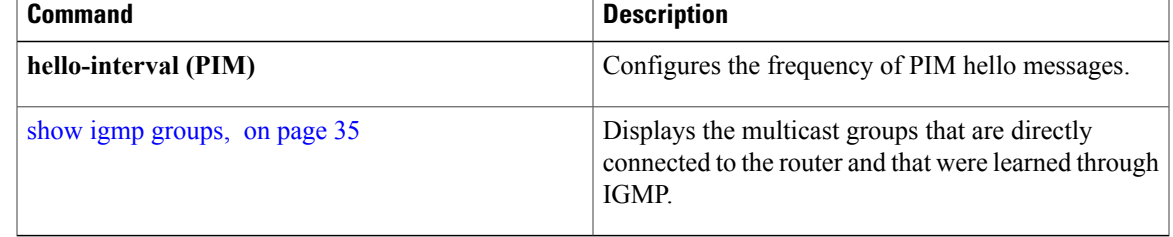

## <span id="page-27-0"></span>**query-timeout**

To configure the timeout value before the router takes over as the querier for the interface, use the **query-timeout** command in the appropriate configuration mode. To return to the default behavior, use the **no** form of this command.

configuration mode, the maximum response time is equal to twice the query intervalset by the **query-interval**

**query-timeout** *seconds*

**no query-timeout**

## **Syntax Description** seconds<br>Number of seconds that the router waits after the previous querier has stopped querying before it takes over as the querier. Range is 60 to 300. *seconds* **Command Default** If this command is not specified in interface configuration mode, the interface adopts the timeout value parameter specified in IGMP VRF configuration mode. If this command is not specified in IGMP VRF

## **Command Modes** IGMP VRF configuration IGMP interface configuration

command.

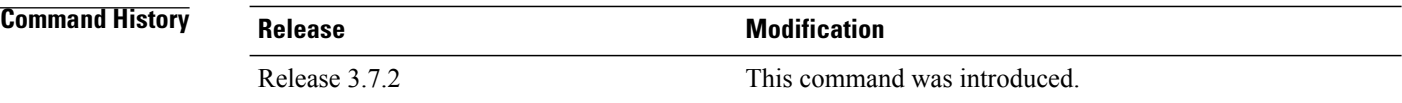

**Usage Guidelines** To use this command, you must be in a user group associated with a task group that includes the proper task IDs. If you suspect user group assignment is preventing you from using a command, contact your AAA administrator for assistance.

The **query timeout** command is not supported on Internet Group Management Protocol (IGMP) Version 1.

By default, the router waits twice the query interval specified by the **query-interval** command, after which, if the router has heard no queries, it becomes the querier. By default, the query interval is 60 seconds, which means that the **query timeout** value defaults to 120 seconds.

If you configure a query timeout value lessthan twice the query interval, routersin the network may determine a query timeout and take over the querier without good reason.

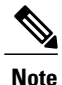

If you configure this command in IGMP configuration mode, parameters are inherited by all new and existing interfaces. You can override these parameters on individual interfaces in interface configuration mode.

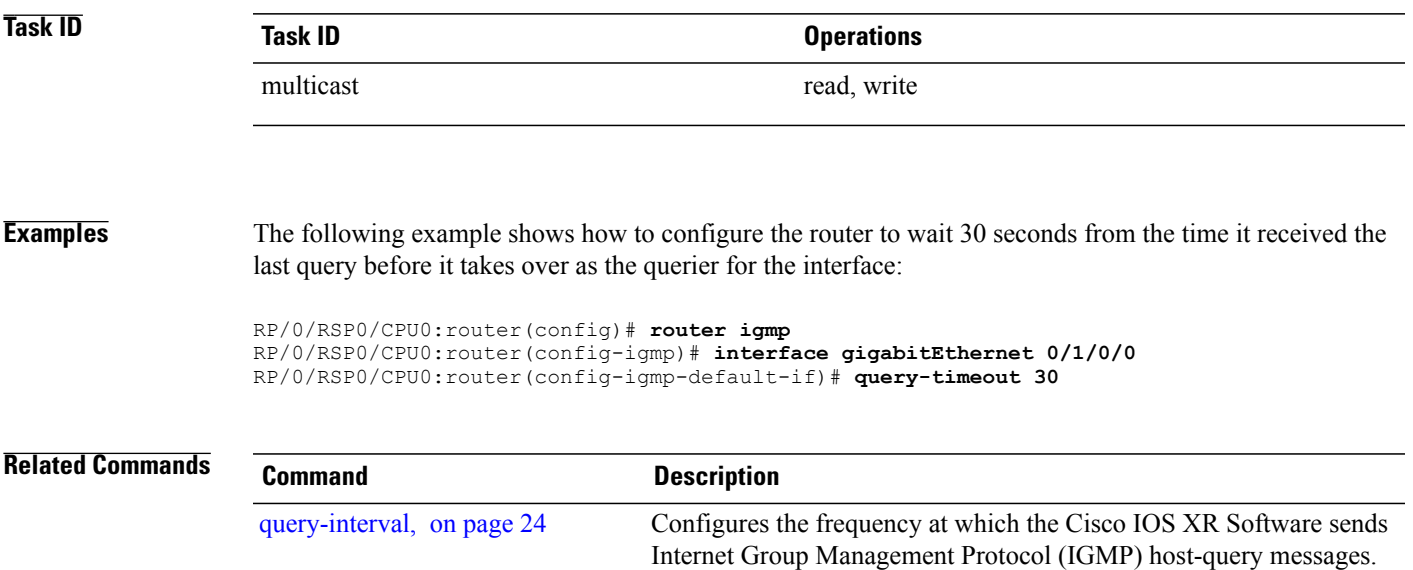

# <span id="page-29-0"></span>**robustness-count**

To set the robustness variable to tune for expected packet loss on a network, use the **robustness-count** command in the appropriate configuration mode. To return to the default setting, use the **no** form of this command.

**robustness-count** *count*

**no robustness-count**

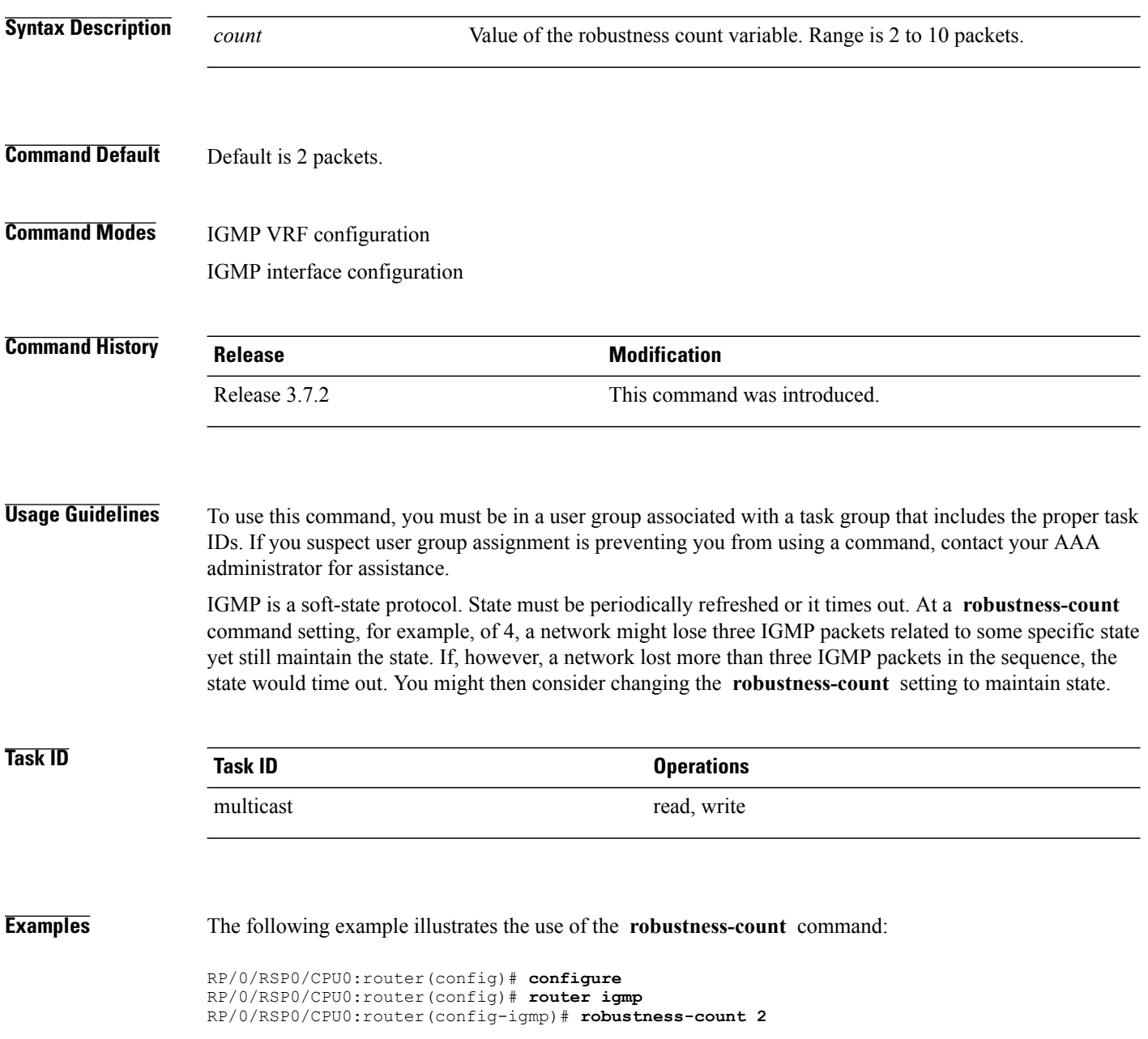

## <span id="page-30-0"></span>**router**

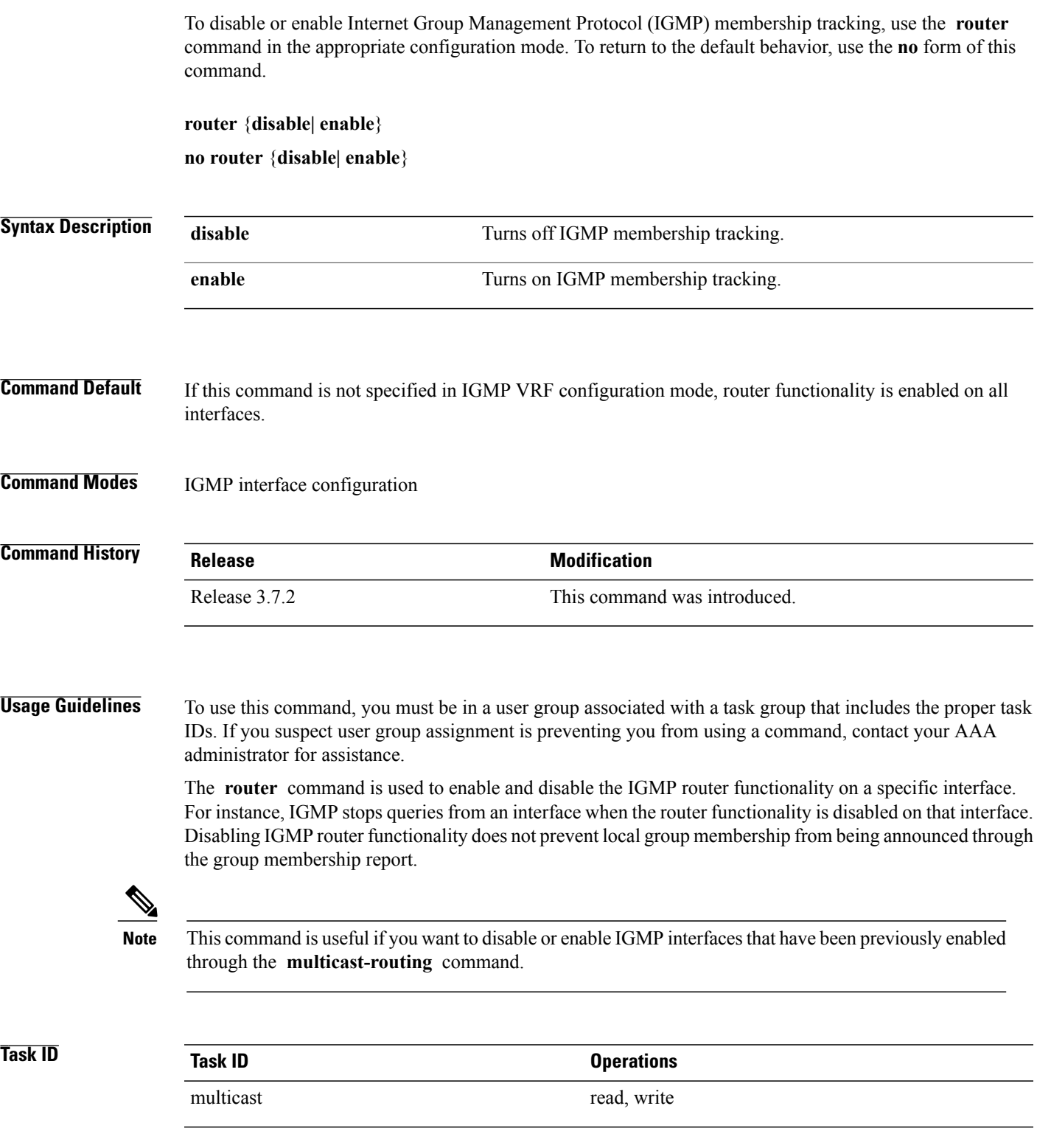

**Examples** The following example shows how to enable IGMP membership tracking functionality on all multicast enabled interfaces, except Packet-over-SONET/SDH (POS) interface 0/1/0/0:

```
RP/0/RSP0/CPU0:router(config)# router igmp
RP/0/RSP0/CPU0:router(config-igmp)# interface gigabitEthernet 0/1/0/0
RP/0/RSP0/CPU0:router(config-igmp-default-if)# router enable
```
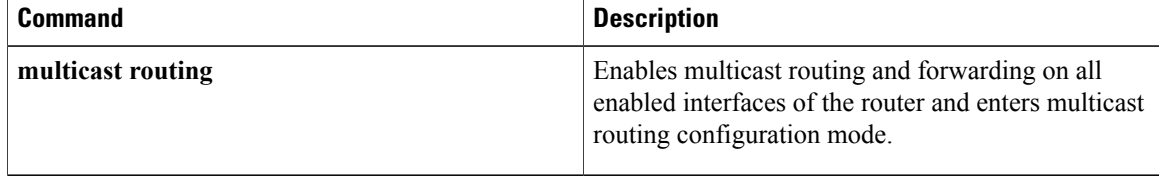

## <span id="page-32-0"></span>**router igmp**

To enter Internet Group Management Protocol (IGMP) configuration mode, use the **router igmp** command in global configuration mode. To return to the default behavior, use the **no** form of this command.

**router igmp**

**no router igmp**

- **Syntax Description** This command has no keywords or arguments.
- **Command Default** No default behavior or values
- **Command Default** Global configuration

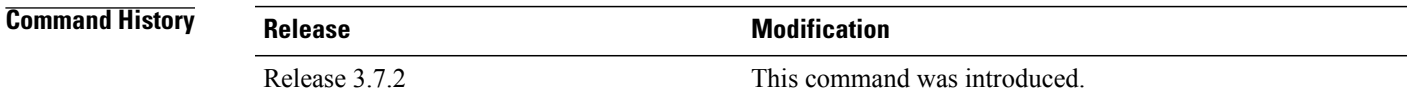

**Usage Guidelines** To use this command, you must be in a user group associated with a task group that includes the proper task IDs. If you suspect user group assignment is preventing you from using a command, contact your AAA administrator for assistance.

> From IGMP VRF configuration mode, you can configure the maximum response time advertised in IGMP queries and modify the host query interval.

**Note**

The IGMP process is turned on when the **router igmp** command or the **multicast-routing** command is initiated.

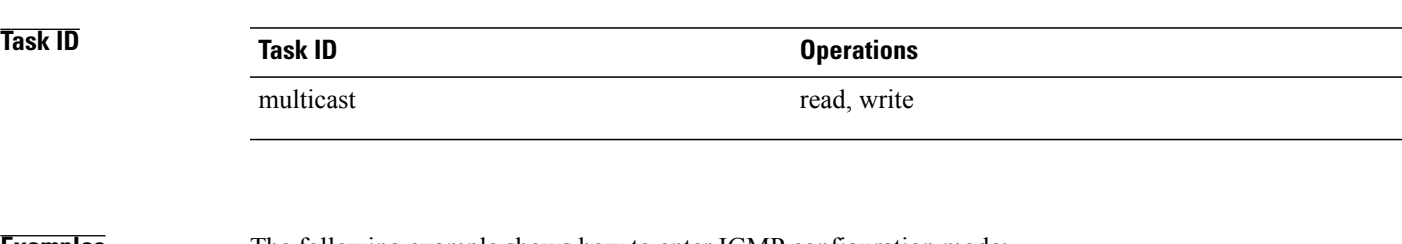

**Examples** The following example shows how to enter IGMP configuration mode:

RP/0/RSP0/CPU0:router(config)# **router igmp** RP/0/RSP0/CPU0:router(config-igmp)#

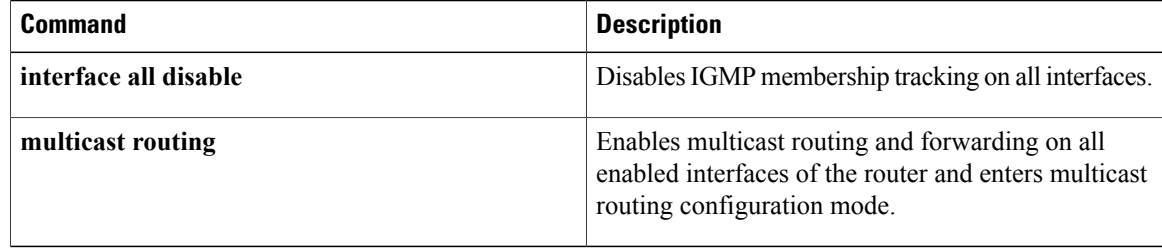

# <span id="page-34-0"></span>**show igmp groups**

To display the multicast groups that are directly connected to the router and that were learned through Internet Group Management Protocol (IGMP), use the **show igmp groups** command in EXEC mode.

**show igmp** [**vrf** *vrf-name*] **groups** [*group-address*| *type interface-path-id***| not-active| summary**] **[detail] [explicit]**

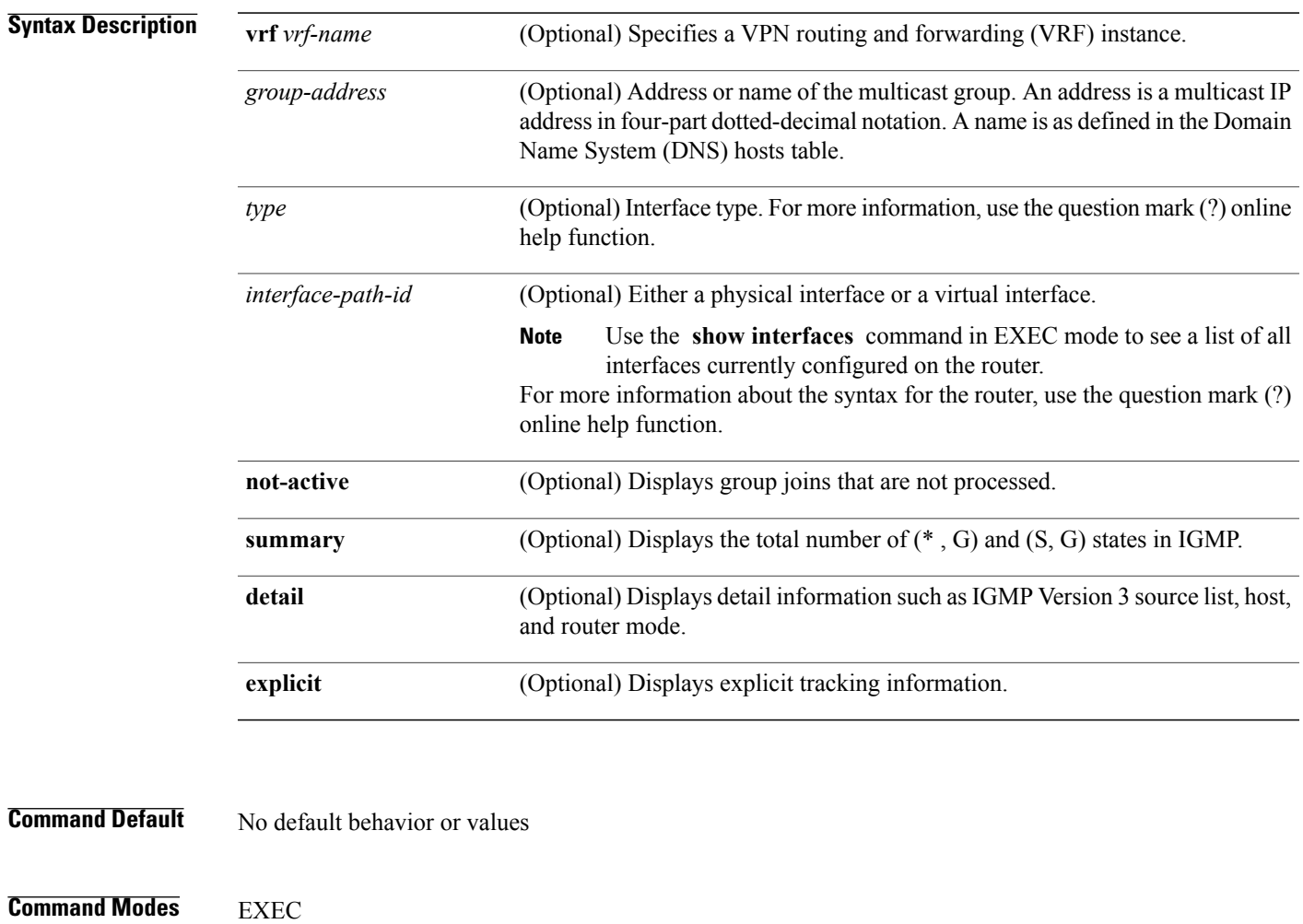

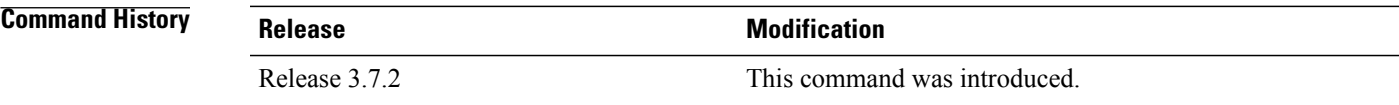

## **Usage Guidelines** To use this command, you must be in a user group associated with a task group that includes the proper task IDs. If you suspect user group assignment is preventing you from using a command, contact your AAA administrator for assistance.

If you omit all optional arguments, the **show igmpgroups** command displays(by group address and interface name) all the multicast memberships that the directly connected networks have subscribed.

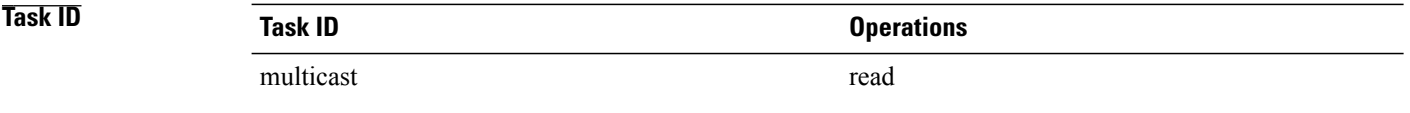

**Examples** The following is sample output from the **show igmp groups** command on a specific (tenGigE) interface:

RP/0/RSP0/CPU0:router# **show igmp groups tenGigE 0/4/0/0**

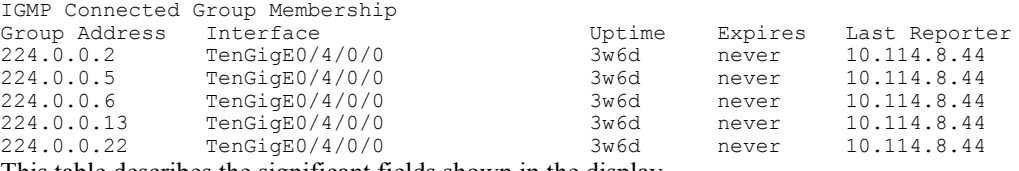

This table describes the significant fields shown in the display.

## **Table 1: show igmp groups Field Descriptions**

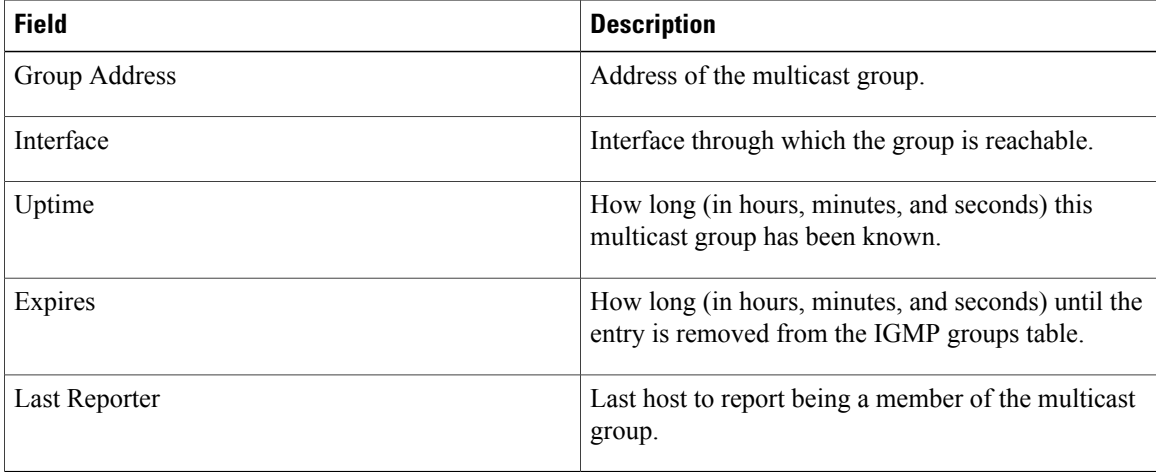

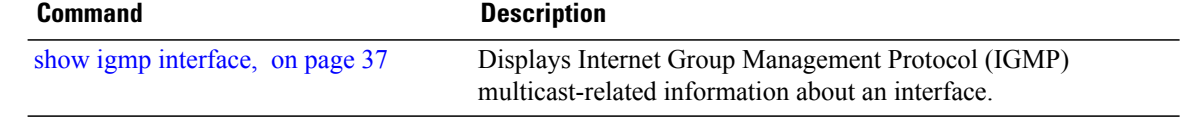

# <span id="page-36-0"></span>**show igmp interface**

To display Internet Group Management Protocol (IGMP) multicast-related information about an interface, use the **show igmp interface** command in EXEC mode.

**show igmp** [**vrf** *vrf-name*] **interface** [*type inteface-path-id***| state-on| state-off**]

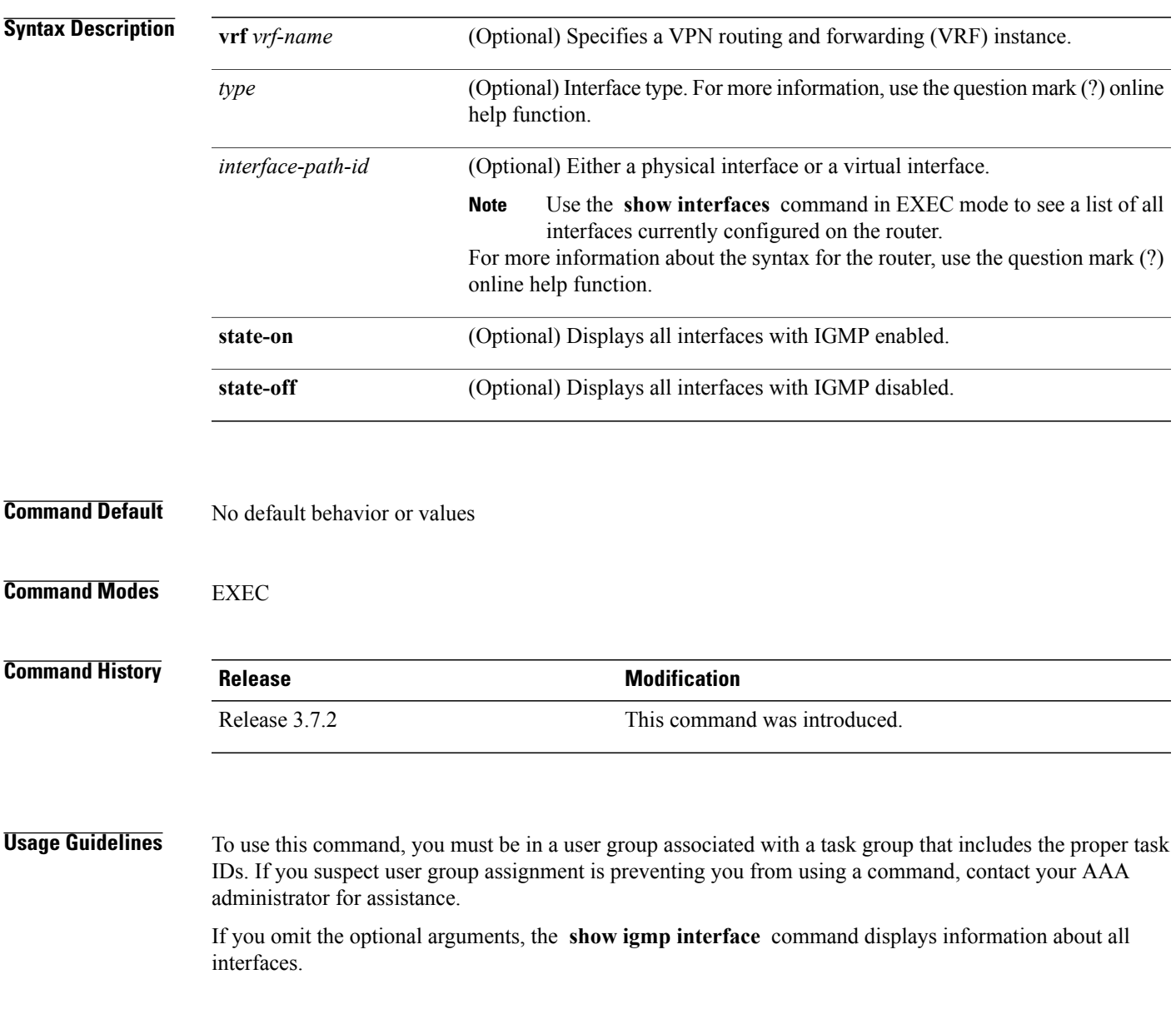

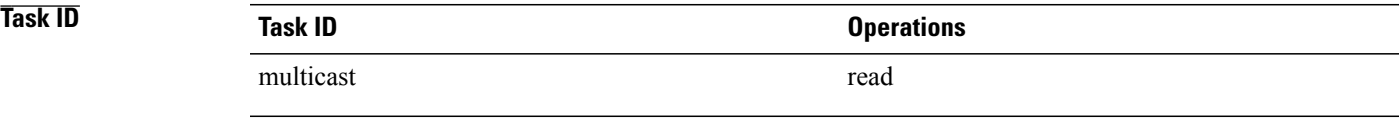

**Examples** The following is sample output from the **show igmp interface** command:

RP/0/RSP0/CPU0:router# **show igmp interface**

Loopback0 is up, line protocol is up Internet address is 10.144.144.144/32 IGMP is enabled on interface Current IGMP version is 3 IGMP query interval is 60 seconds IGMP querier timeout is 125 seconds IGMP max query response time is 10 seconds Last member query response interval is 1 seconds IGMP activity: 3 joins, 0 leaves IGMP querying router is 10.144.144.144 (this system) TenGigE0/4/0/0 is up, line protocol is up Internet address is 10.114.8.44/24 IGMP is enabled on interface Current IGMP version is 3 IGMP query interval is 60 seconds IGMP querier timeout is 125 seconds IGMP max query response time is 10 seconds Last member query response interval is 1 seconds IGMP activity: 9 joins, 4 leaves IGMP querying router is 10.114.8.11 Bundle-Ether16.162 is up, line protocol is up Internet address is 10.194.8.44/24 IGMP is disabled on interface Bundle-Ether16.163 is up, line protocol is up Internet address is 10.194.12.44/24 IGMP is disabled on interface GigabitEthernet0/1/0/2 is up, line protocol is up Internet address is 10.147.4.44/24 IGMP is enabled on interface Current IGMP version is 3 IGMP query interval is 60 seconds IGMP querier timeout is 125 seconds IGMP max query response time is 10 seconds Last member query response interval is 1 seconds IGMP activity: 6 joins, 0 leaves IGMP querying router is 10.147.4.44 (this system) GigabitEthernet0/1/0/8 is up, line protocol is up Internet address is 10.146.4.44/24 IGMP is enabled on interface Current IGMP version is 3 IGMP query interval is 60 seconds IGMP querier timeout is 125 seconds IGMP max query response time is 10 seconds Last member query response interval is 1 seconds IGMP activity: 5 joins, 0 leaves IGMP querying router is 10.146.4.44 (this system) GigabitEthernet0/1/0/18 is up, line protocol is up Internet address is 10.194.4.44/24 IGMP is enabled on interface Current IGMP version is 3 IGMP query interval is 60 seconds IGMP querier timeout is 125 seconds IGMP max query response time is 10 seconds Last member query response interval is 1 seconds IGMP activity: 7 joins, 2 leaves IGMP querying router is 10.194.4.19 GigabitEthernet0/1/0/23 is up, line protocol is up Internet address is 10.114.4.44/24 IGMP is enabled on interface Current IGMP version is 3 IGMP query interval is 60 seconds IGMP querier timeout is 125 seconds IGMP max query response time is 10 seconds Last member query response interval is 1 seconds

```
IGMP activity: 9 joins, 4 leaves
  IGMP querying router is 10.114.4.11
GigabitEthernet0/1/0/27 is up, line protocol is up
  Internet address is 10.145.4.44/24
  IGMP is enabled on interface
  Current IGMP version is 3
  IGMP query interval is 60 seconds
  IGMP querier timeout is 125 seconds
  IGMP max query response time is 10 seconds
  Last member query response interval is 1 seconds
  IGMP activity: 7 joins, 2 leaves
  IGMP querying router is 10.145.4.44 (this system)
This table describes the significant fields shown in the display.
```
**Table 2: show igmp interface Field Descriptions**

| <b>Field</b>                                        | <b>Description</b>                                                                                                    |
|-----------------------------------------------------|----------------------------------------------------------------------------------------------------|
| Loopback0 is up, line protocol is up                | Interface type, number, and status.                                                                                                    |
| Internet address is                                 | Internet address of the interface and subnet mask<br>being applied to the interface, as specified with the<br>address command.                                                                              |
| IGMP is enabled on interface                        | Indicates whether IGMP router functionality has been<br>enabled on the interface.                                                                                                    |
|                                                     | Multicast protocols do not run on<br><b>Note</b><br>Management Ethernet interfaces even if they<br>are enabled with the CLI.                                                                                |
| IGMP query interval is 60 seconds                   | Interval at which the Cisco IOS XR software software<br>sends Protocol Independent Multicast (PIM) query<br>messages, as specified with the query-interval<br>command.                                      |
| IGMP querier timeout is                             | Timeout that is set by nonquerier routers. When this<br>timeout expires, the nonquerier routers begin to send<br>queries.                                                                                   |
| IGMP max query response time is                     | Query response time, in seconds, that is used by<br>administrators to tune the burstiness of IGMP<br>messages on the network. This is the maximum time<br>within which a response to the query is received. |
| Last member query response is                       | Query response time in seconds since a host replied<br>to a query that was sent by the querier.                                                                                                    |
| IGMP activity:                                      | Total number of joins and total number of leaves<br>received.                                                                                                    |
| IGMP querying router is 239.122.41.51 (this system) | Indicates the elected querier on the link.                                                                                                    |

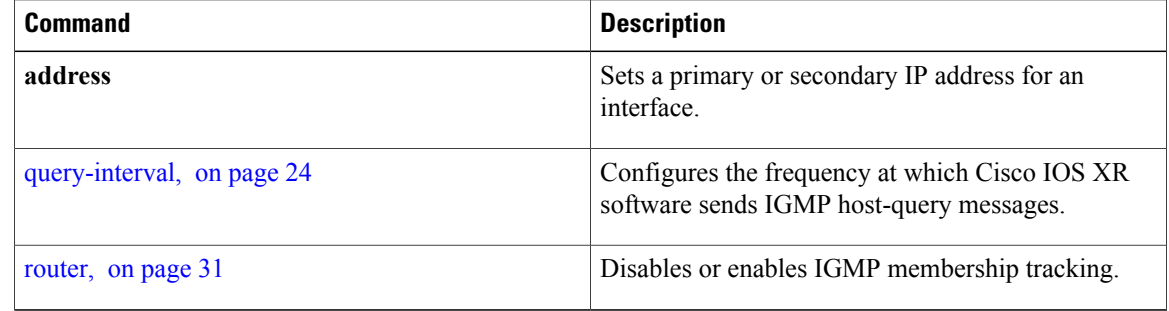

# <span id="page-40-0"></span>**show igmp nsf**

To display the state of the nonstop forwarding (NSF) operation in Internet Group Management Protocol (IGMP), use the **show igmp nsf** command in EXEC mode.

**show igmp** [**vrf** *vrf-name*] **nsf**

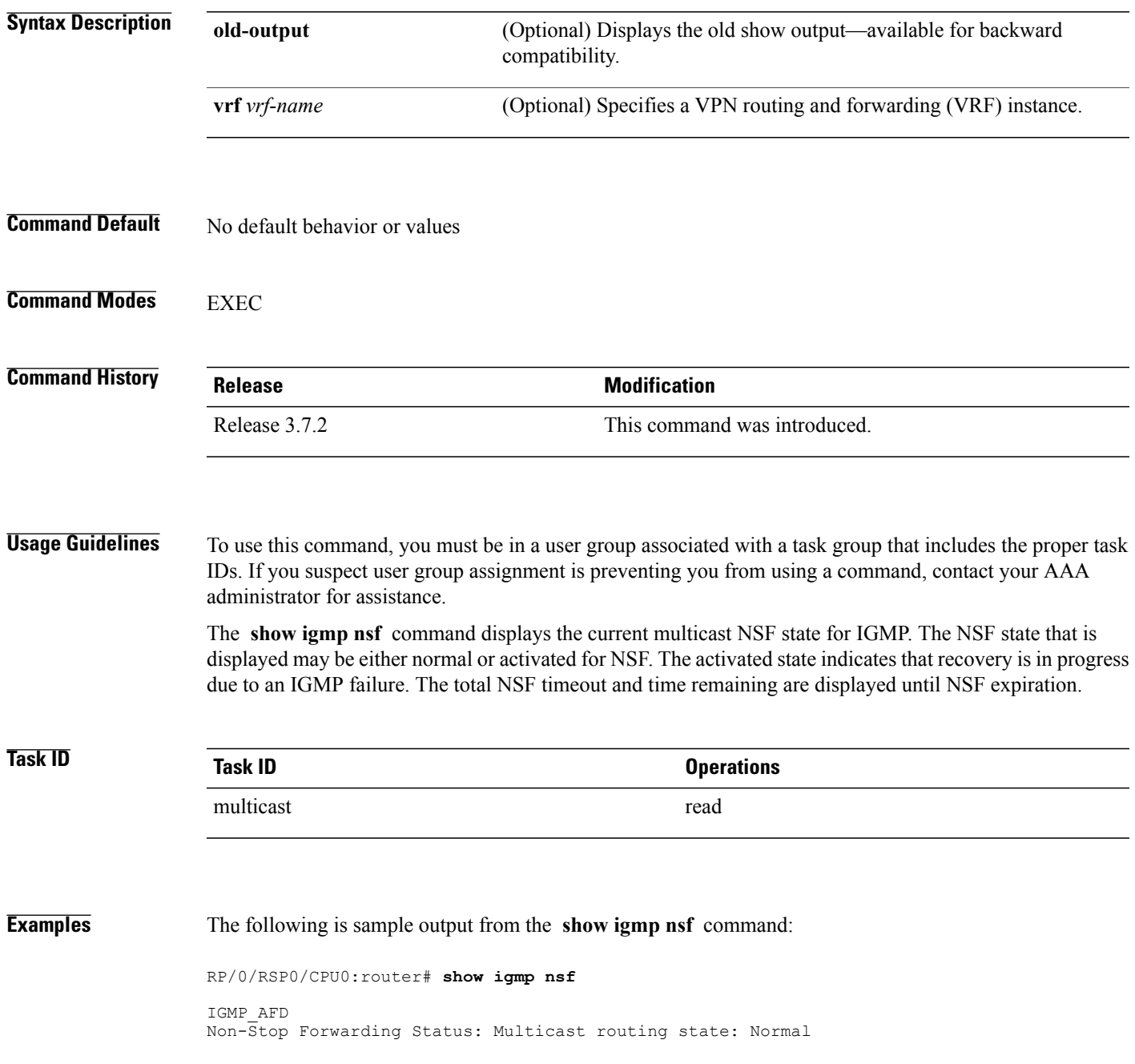

```
NSF Lifetime
          : 00:01
:<br>:00
```
This table describes the significant fields shown in the display.

**Table 3: show igmp nsf Field Descriptions**

| <b>Field</b>            | <b>Description</b>                                                                                                    |
|-------------------------|----------------------------------------------------------------------------------------------------|
| Multicast routing state | Multicast NSF status of IGMP (Normal or Non-Stop)<br>Forwarding Activated).                                                                                                    |
| NSF Lifetime            | Timeout for IGMP NSF. IGMP remains in the NSF<br>state, recovering the IGMP route state through IGMP<br>reports for this period of time, before making the<br>transition back to the normal state and signaling the<br>Multicast Routing Information Base (MRIB). |
| NSF Time Remaining      | If IGMP NSF state is activated, the time remaining<br>until IGMP reverts to Normal mode displays.                                                                                                    |

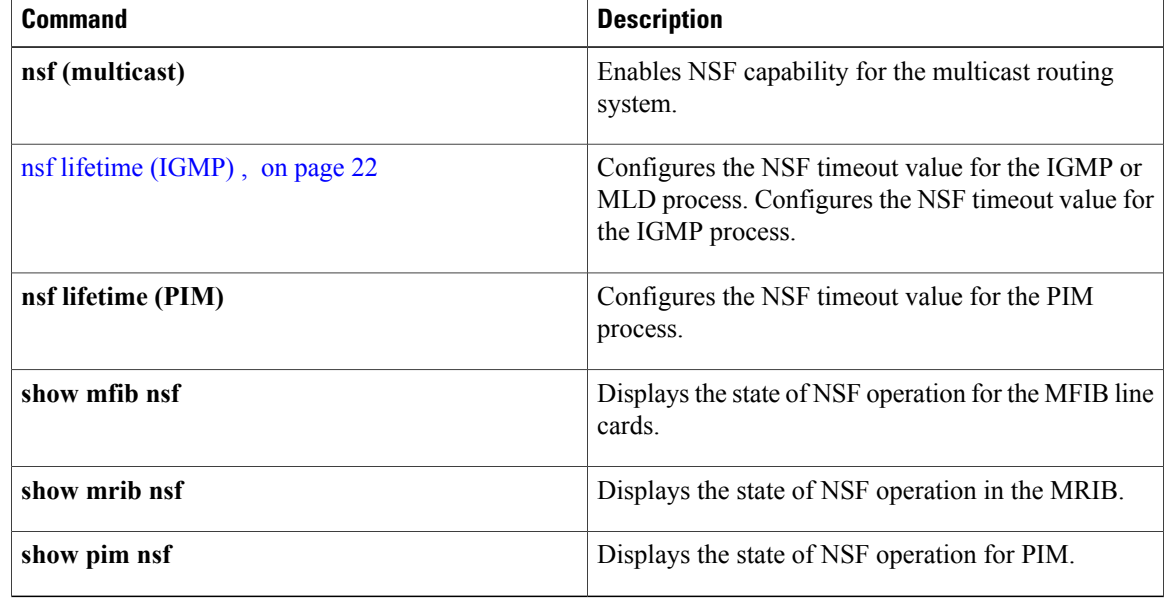

# <span id="page-42-0"></span>**show igmp summary**

To display group membership information for Internet Group Management Protocol (IGMP), use the **show igmp summary** command in EXEC mode.

**show igmp** [**vrf vrf-name**] **summary**

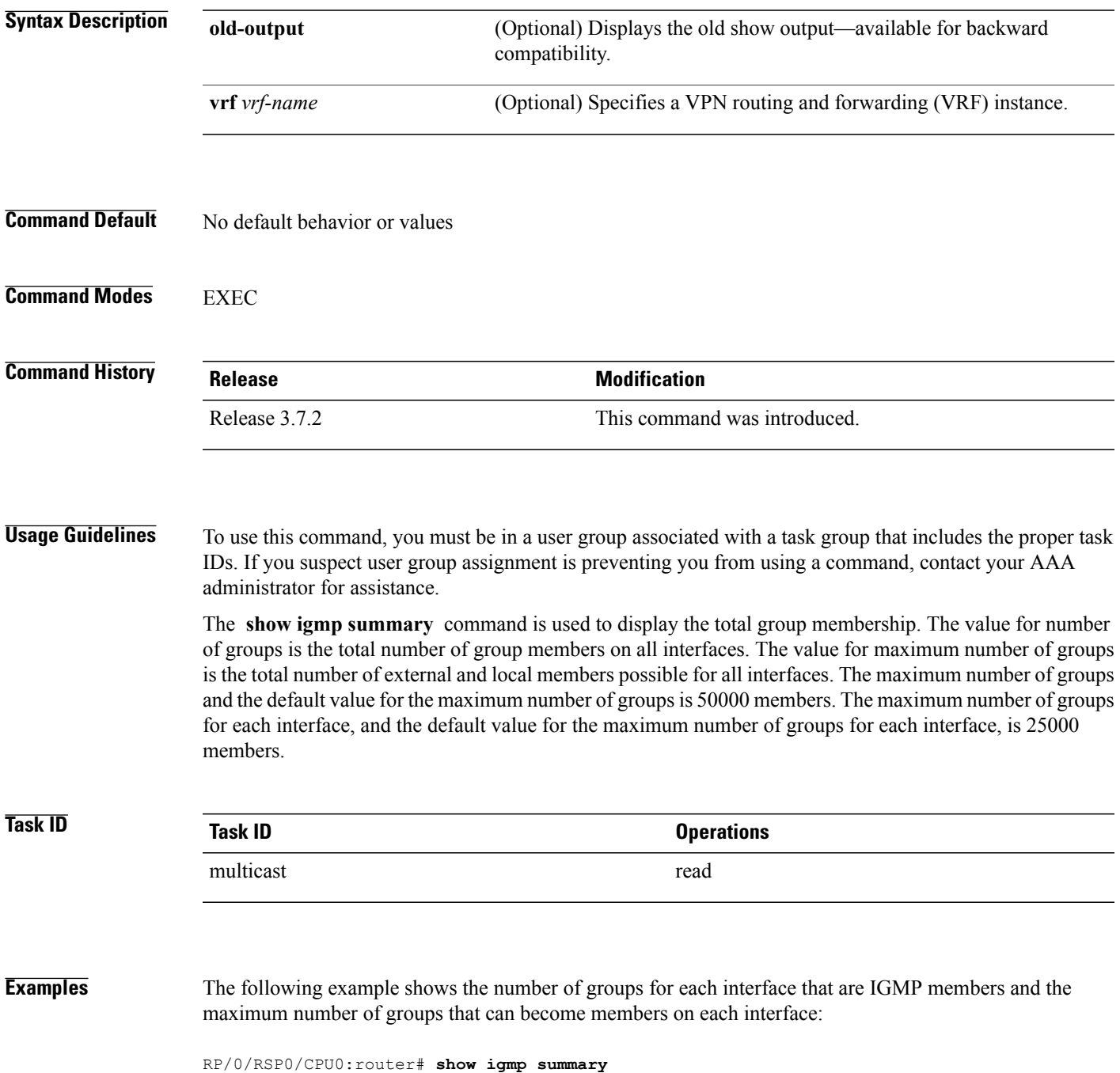

IGMP summary Robustness Value 2 No. of Group x Interfaces 61 Maximum number of Group x Interfaces 65 Supported Interfaces : 18 Unsupported Interfaces : 2 Enabled Interfaces : 18 Disabled Interfaces : 2 Interface Grp No Max Grp No Bundle-Ether28.1 3 5 MgmtEth0/RSP0/CPU0/0 0 5 Loopback0 4 5 MgmtEth0/RP1/CPU0/0 0 5 Bundle-Ether28  $3<sup>5</sup>$ Bundle-Ether28 3 5 Bundle-Ether28.1 3 5 Bundle-Ether28.2 3 5 Bundle-Ether28.3 3 5 MgmtEth0 /RP1 /CPU0 /0 0 5 GigabitEthernet0/1 /5/0 3 5 GigabitEthernet0/1 /5/1 5 5 GigabitEthernet0 /1 /5  $/2$ 5 5 GigabitEthernet0 /6/5  $\begin{array}{c} \sqrt{1} \\ 3 \end{array}$ 3 5 GigabitEthernet0

/6/5 /2

```
3 5
GigabitEthernet0
/6/5
/7
  3 5
```
This table describes the significant fields shown in the display.

**Table 4: show igmp summary Field Descriptions**

| <b>Field</b>                         | <b>Description</b>                                                               |
|--------------------------------------|----------------------------------------------------------------------------------|
| No. of Group x Interfaces            | Number of multicast groups that are joined through<br>the interface              |
| Maximum number of Group x Interfaces | Maximum number of multicast groups that can be.<br>joined through the interface. |
| Supported Interfaces                 | Interfaces through which the multicast groups are.<br>reachable                  |
| Unsupported Interfaces               | Number of unsupported interfaces.                                                |
| Enabled Interfaces                   | Number of enabled interfaces                                                     |
| Disabled Interfaces                  | Number of disabled interfaces.                                                   |

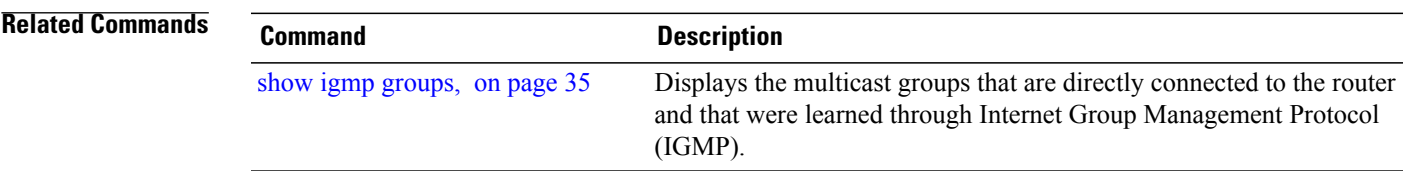

# <span id="page-45-0"></span>**show igmp ssm map**

To query the source-specific mapping (SSM) state, use the **show igmp ssm map** command in EXEC mode.

**show igmp** [**vrf** *vrf-name*] **ssm map** [ *group-address* ] **[detail]**

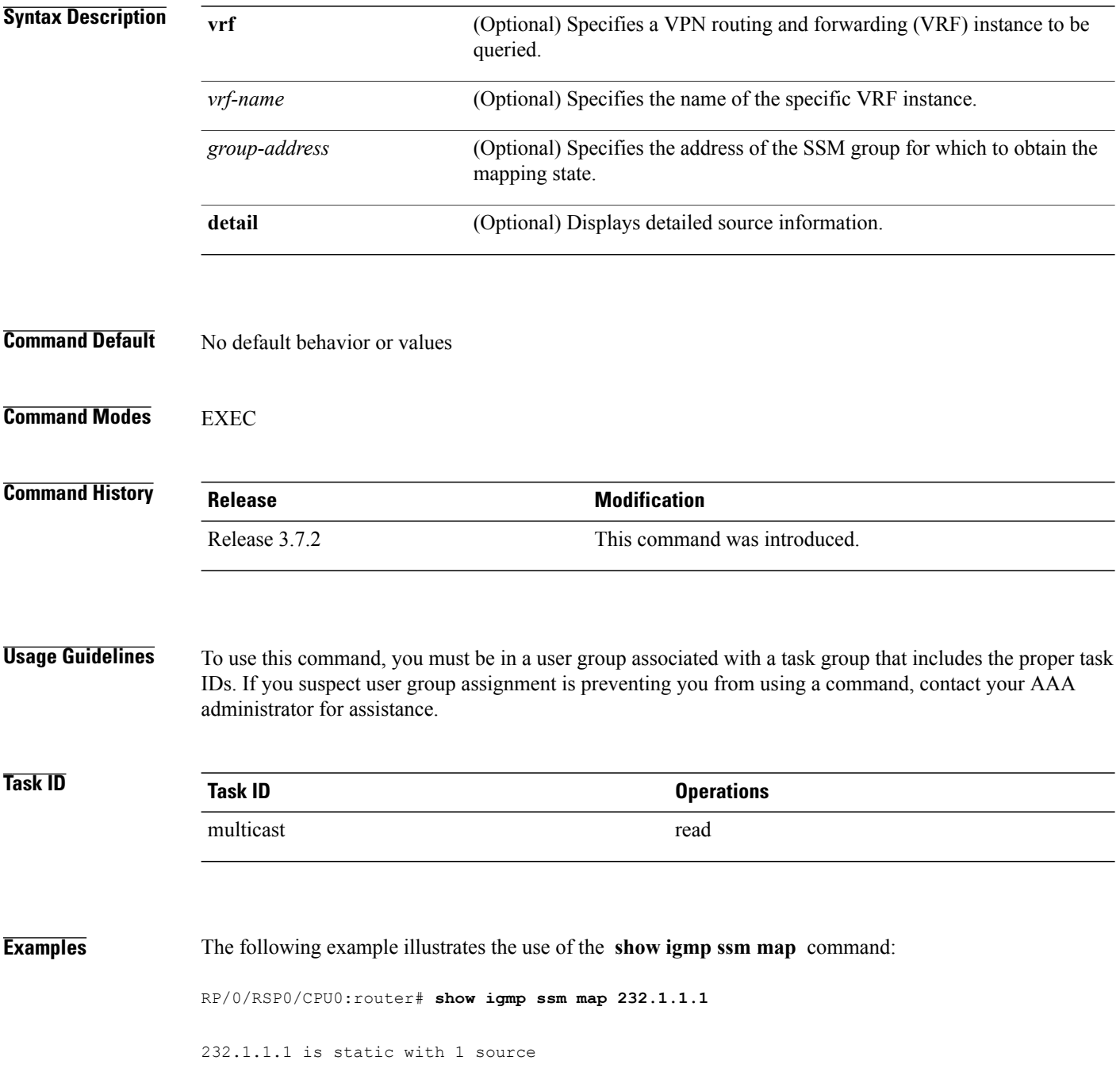

# <span id="page-46-0"></span>**show igmp traffic**

To display all the Internet Group Management Protocol (IGMP) traffic-related counters, use the **show igmp traffic** command in EXEC mode.

**show igmp** [**vrf vrf-name**] **traffic**

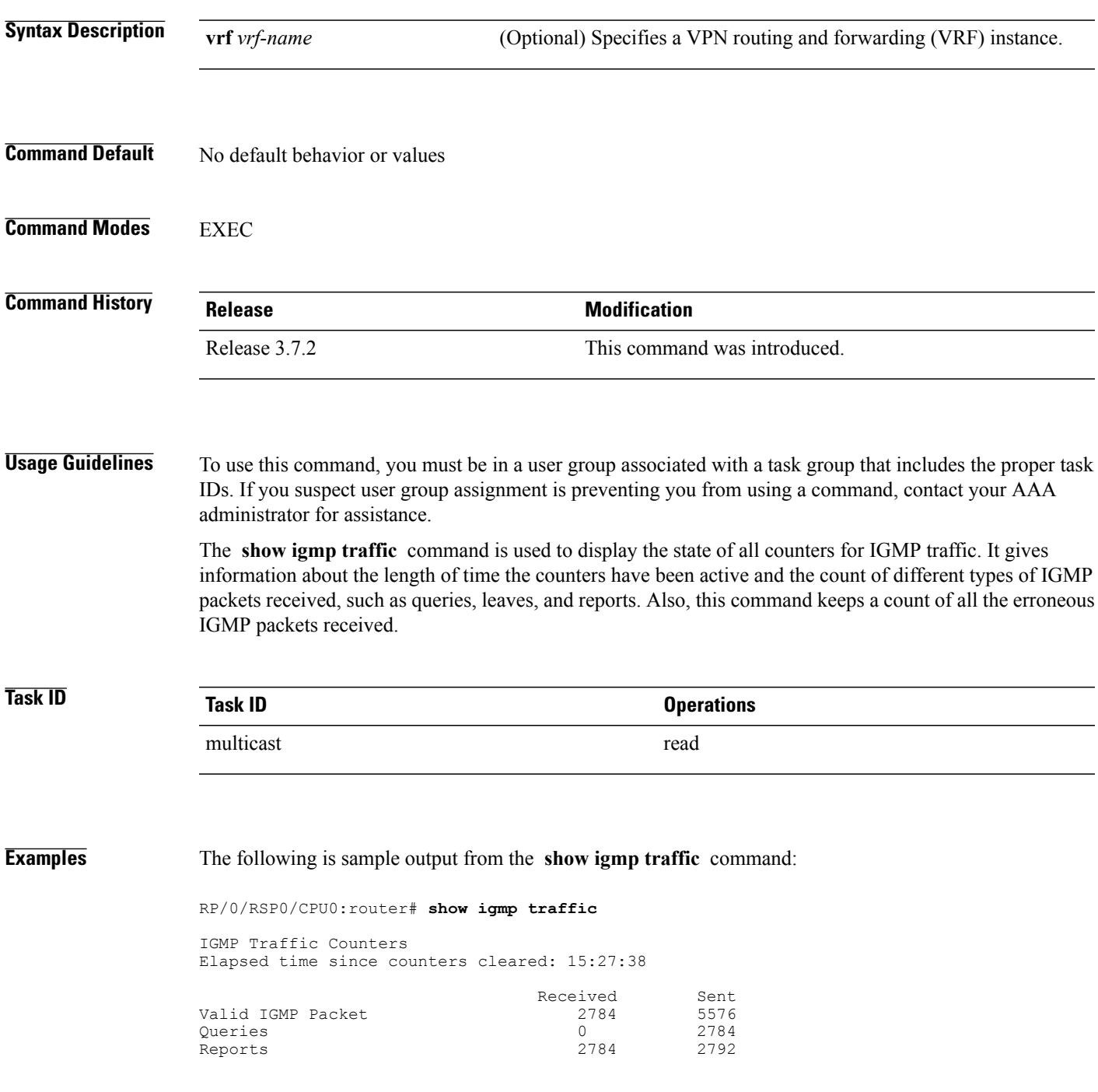

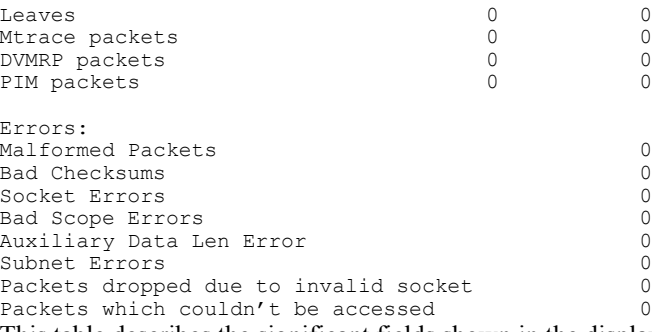

This table describes the significant fields shown in the display for the **show igmp traffic** command.

**Table 5: show igmp traffic Field Descriptions**

| <b>Field</b>      | <b>Description</b>                                                                                                    |
|-------------------|----------------------------------------------------------------------------------------------------|
| Valid IGMP Packet | Total number of valid protocol packets sent and<br>received. Valid packet types include:                                                                                                    |
|                   | • Queries                                                                                                    |
|                   | • Membership reports                                                                                                    |
|                   | • Leaves                                                                                                    |
| Queries           | Total number of query packets sent and received. IP<br>Multicast routers send queries to determine the<br>multicast reception state of neighboring interfaces.                                                                                                    |
| Reports           | Total number of membership report packets received.<br>Membership reports indicate either the current<br>multicast reception state of a neighboring interface<br>or a change to that state.                                                                                                    |
| Leaves            | Total number of leaves received. A leave group packet<br>indicates a neighboring interface no longer has<br>multicast reception state for a particular group.                                                                                                    |
| Mtrace packets    | Total number of Mtrace packets sent and received.<br>Mtrace traces the route from a receiver to a source<br>using a particular multicast address.                                                                                                    |
| DVMRP packets     | Total number of Distance Vector Multicast Routing<br>Protocol (DVMRP) packets sent and received.<br>DVMRP is an Internet routing protocol that provides<br>a mechanism for connectionless datagram delivery<br>to a group of hosts across an internetwork. This<br>protocol dynamically generates IP multicast delivery<br>trees using Reverse Path Multicasting. Packet type<br>0x13 indicates a DVMRP packet. |

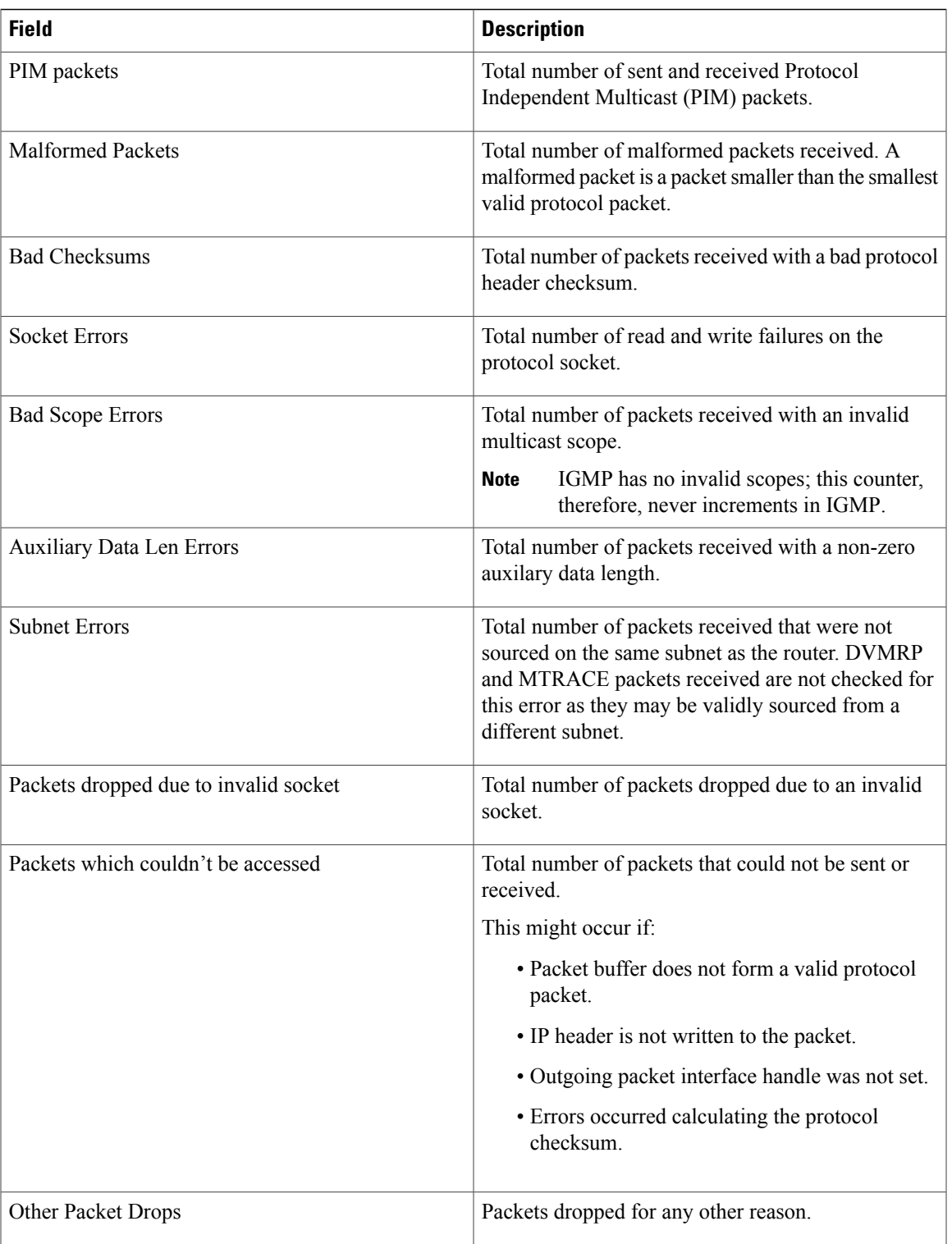

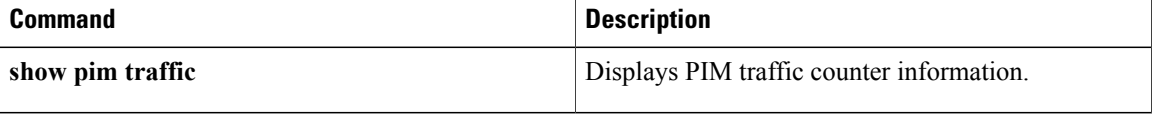

# <span id="page-50-0"></span>**ssm map static**

To map group memberships from legacy hosts in Source-Specific Multicast (SSM) groups accepted by an access control list (ACL) to a Protocol Independent Multicast (PIM)-SSM source, use the **ssm map static** command in the appropriate configuration mode. To revert to default behavior, use the **no** form of this command.

**ssm map static** *source-address access-list*

**no ssm map static** *source-address access-list*

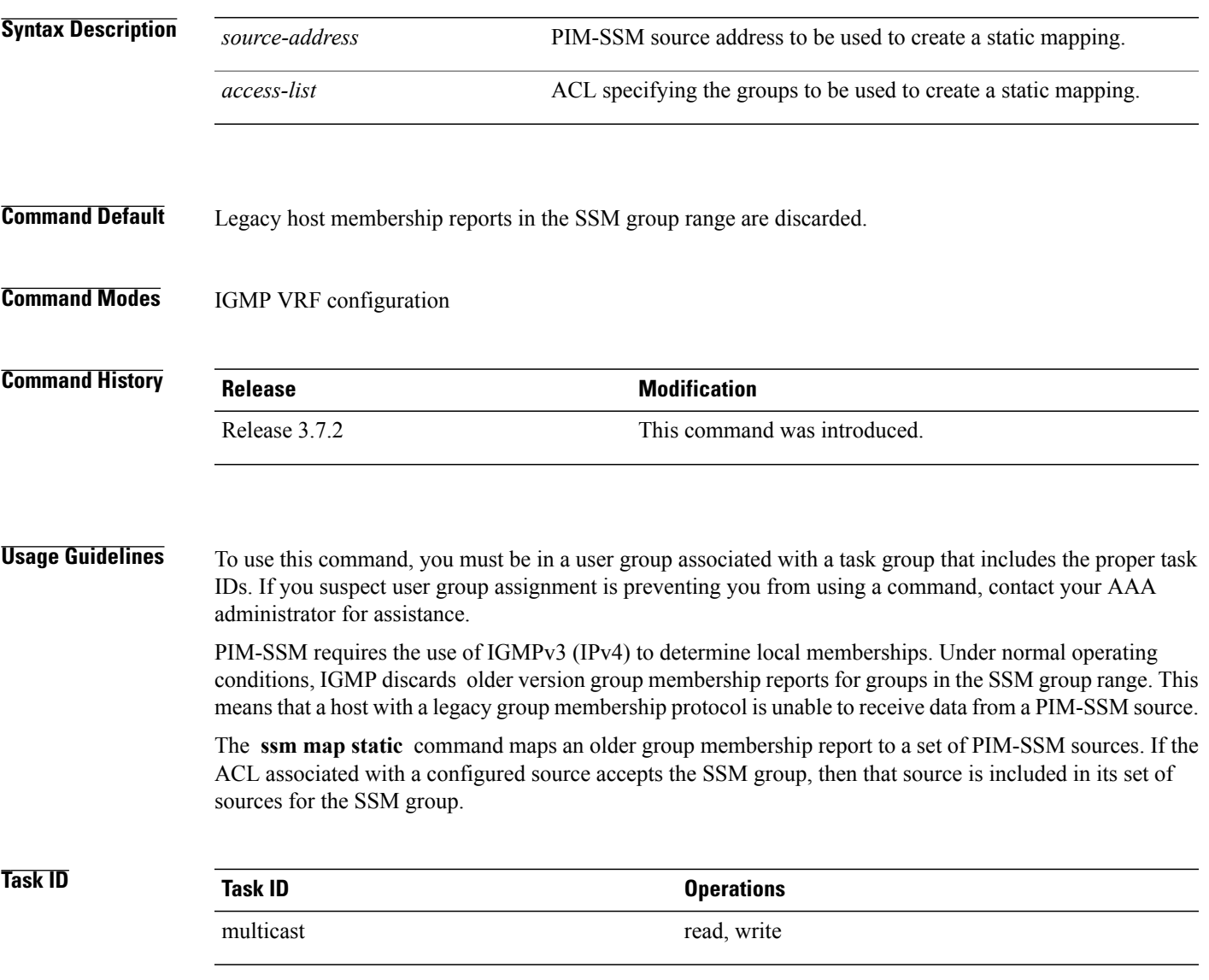

**Examples** The following example shows PIM-SSM mapping in IGMP routing configuration mode:

RP/0/RSP0/CPU0:router(config)# **configuration** RP/0/RSP0/CPU0:router(config)# **router igmp** RP/0/RSP0/CPU0:router(config-igmp)# **ssm map static 10.0.0.1 mc2** RP/0/RSP0/CPU0:router(config-igmp)#

# <span id="page-52-0"></span>**static-group**

To configure the router to be a statically configured member of the specified group on the interface, or to statically forward for a multicast group onto the interface, use the **static-group** command in the appropriate configuration mode. To return to the default behavior, use the **no** form of this command.

**static-group** *group-address* [**inc-mask** *mask* **count** *cnt*] [*source-address* [**inc-mask** *mask* **count** *cnt*]] **no static-group** *group-address* [**inc-mask** *mask* **count** *cnt*] [*source-address* [**inc-mask** *mask* **count** *cnt*]]

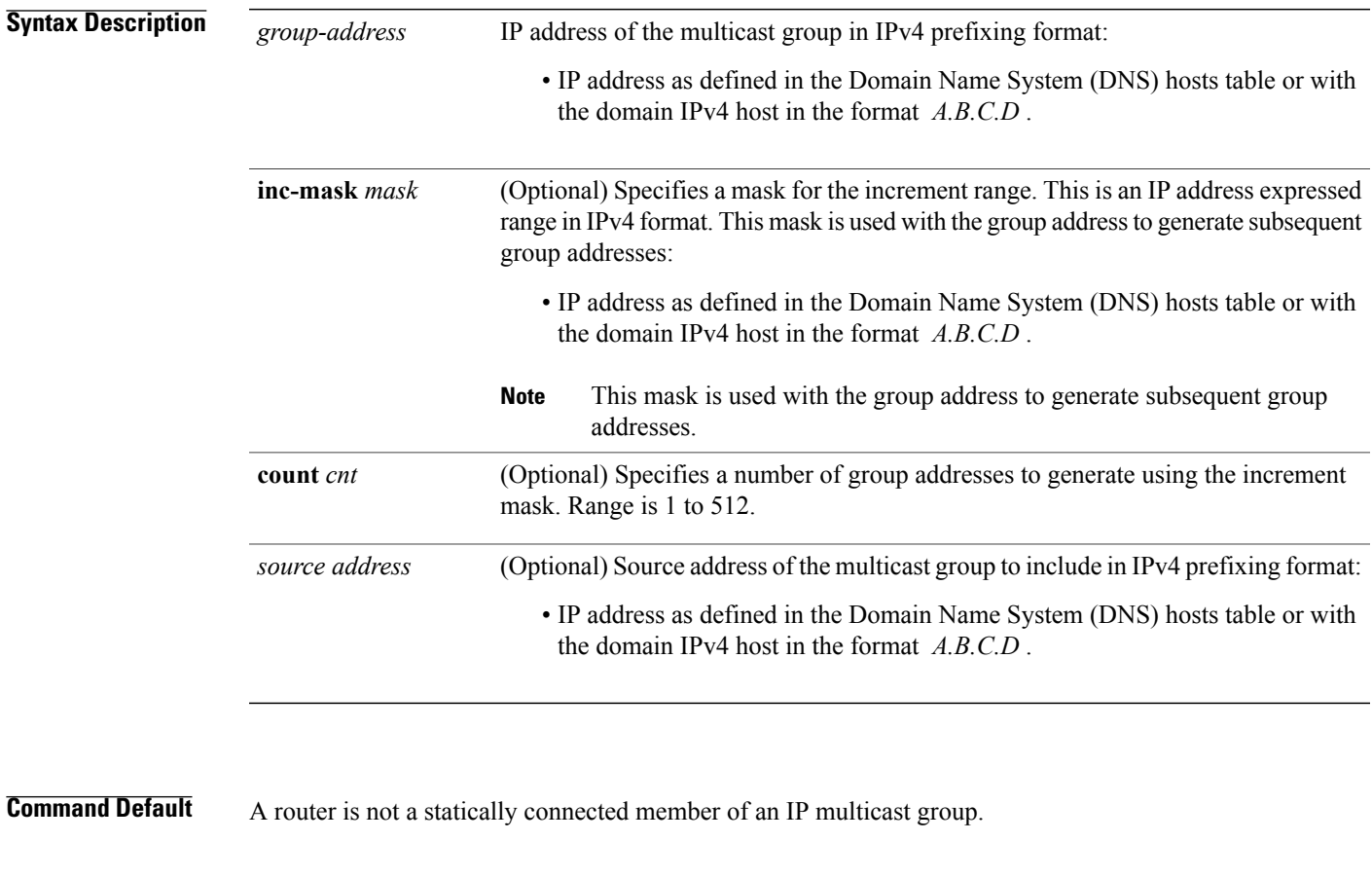

**Command Modes** IGMP interface configuration

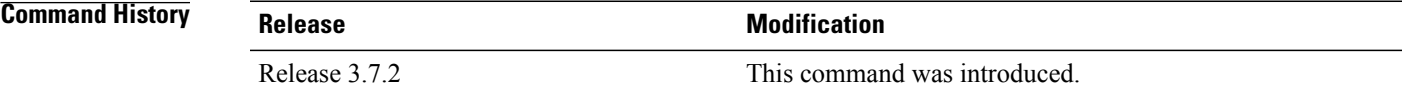

**Usage Guidelines** To use this command, you must be in a user group associated with a task group that includes the proper task IDs. If you suspect user group assignment is preventing you from using a command, contact your AAA administrator for assistance.

> When you configure the **static-group** command, packets to the group are switched out the interface, provided that packets were received on the correct Reverse Path Forwarding (RPF) interface.

> The **static-group** command differs from the **join-group** command. The **join-group** command allows the router to join the multicast group and draw traffic to an IP client process (that is, the route processor). If you configure both the **join-group** and **static-group** command for the same group address, the **join-group** command takes precedence and the group behaves like a locally joined group.

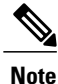

The **static-group** command has no impact on system performance. Configuring a static-group on a loopback interface has no effect on the ASR 9000 Series Aggregation Services Router.

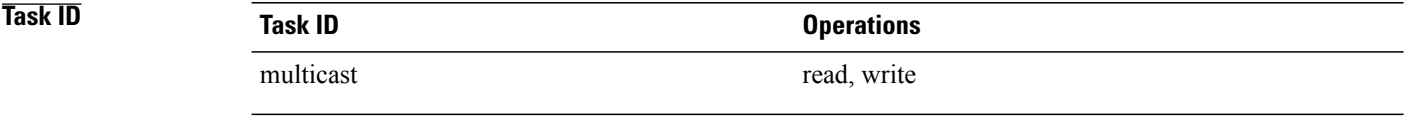

**Examples** In the following example, the router statically joins two multicast groups 225.2.2.2 and 225.2.2.4 for the specific source 1.1.1.1:

> RP/0/RSP0/CPU0:router(config)# **router igmp** RP/0/RSP0/CPU0:router(config-igmp)# **interface GigE 0/1/0/0** RP/0/RSP0/CPU0:router(config-igmp-default-if)# **static-group 225.2.2.2 inc-mask 0.0.0.2 count 2 1.1.1.1**

## <span id="page-54-0"></span>**version**

To configure an Internet Group Management Protocol (IGMP) version for the router, use the **version** command in the appropriate configuration mode. To restore the default value, use the **no** form of this command.

**version** {**1| 2| 3**}

**no version**

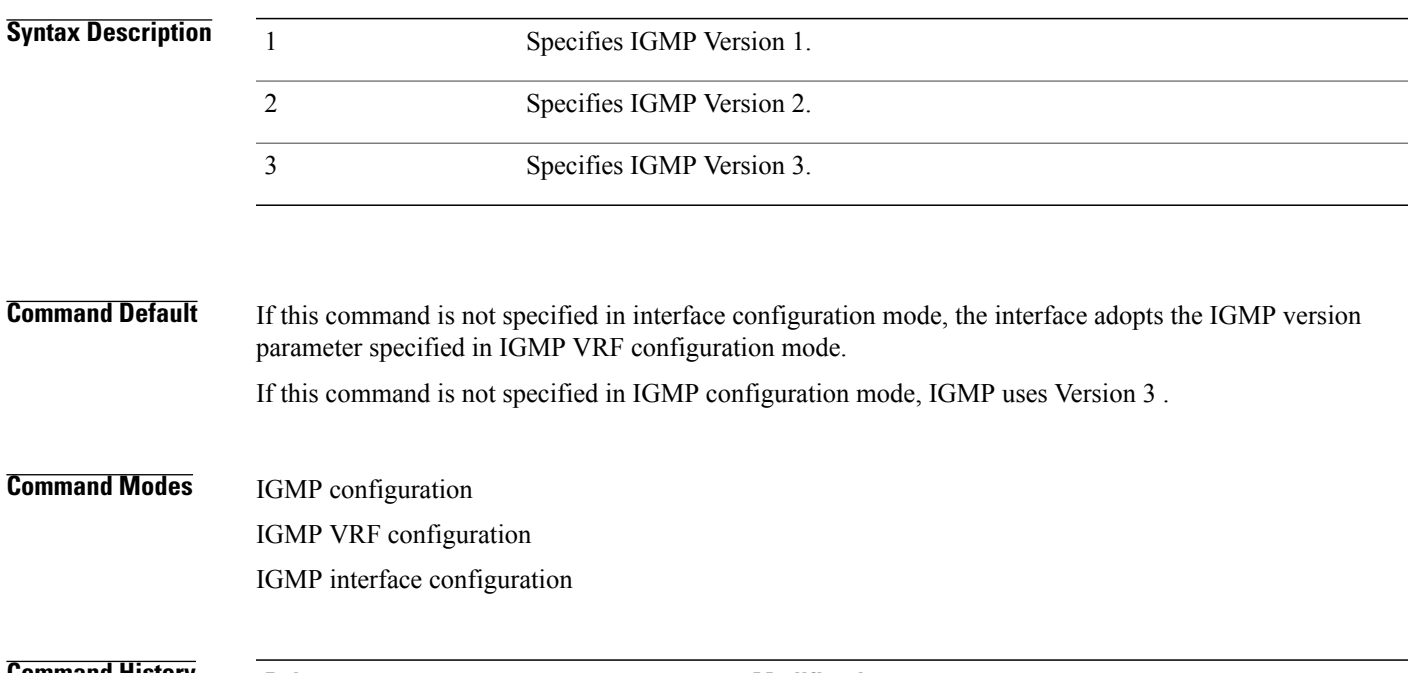

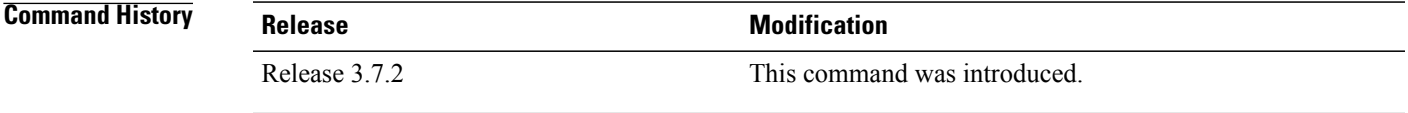

## **Usage Guidelines** To use this command, you must be in a user group associated with a task group that includes the proper task IDs. If you suspect user group assignment is preventing you from using a command, contact your AAA administrator for assistance.

All routers on the subnet must be configured with the same version of IGMP. For example, a router running Cisco IOS XR software does not automatically detect Version 1 systems and switch to Version 1. Hosts can have any IGMP version and the router will correctly detect their presence and query them appropriately.

The **query-max-response-time** and **query-timeout** commands require IGMP Version 2 or 3.

 $\mathbf{I}$ 

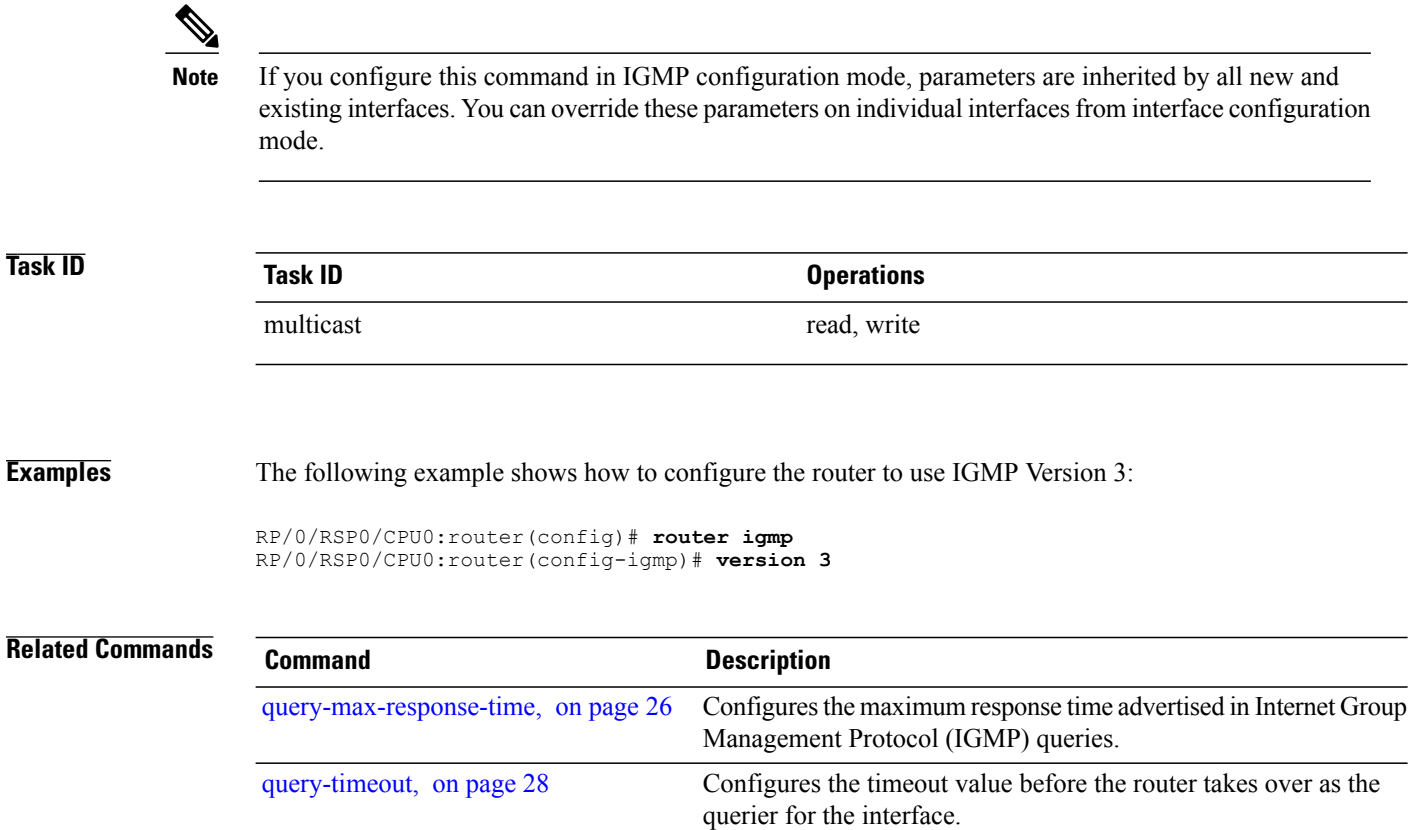

# <span id="page-56-0"></span>**vrf (igmp)**

To configure a virtual private network (VRF) instance, use the **vrf** command in IGMP routing configuration mode. To remove the VRF instance from the configuration file and restore the system to its default condition, use the **no** form of this command. **vrf** *vrf-name* **no vrf** *vrf-name* **Syntax Description** *vrf-name* Name of the VRF instance. **Command Default** No default behavior or values. **Command Modes** IGMP configuration **Command History Release Release Modification** Release 3.7.2 This command was introduced. **Usage Guidelines** To use this command, you must be in a user group associated with a task group that includes the proper task IDs. If you suspect user group assignment is preventing you from using a command, contact your AAA administrator for assistance. When you use the **vrf** command from the IGMP routing configuration mode to configure a VRF instance, you enter the IGMP VRF configuration submode. A VRF instance is a collection of VPN routing and forwarding tables maintained at the provider edge (PE) router. **Task ID Task ID Operations** multicast read, write **Examples** The following example shows how to configure a VRF instance in IGMP configuration submode and to enter VRF configuration submode: RP/0/RSP0/CPU0:router(config)# **router igmp** RP/0/RSP0/CPU0:router(config-igmp)# **vrf vrf\_1** RP/0/RSP0/CPU0:router(config-igmp-vrf\_1)#

 $\mathbf{I}$